# **Betriebsanleitung für**

**Energie Control-System ISÜ 900 MD**

*Janitza elecfronics GmbH* Vor dem Polstück 1 0-35633 Lahnau

--------------------\_.- .\_-~-- ~.- .~\_ .. \_-----\_ ...

Ausgabe **Juli** 1987 Re!. 6.0

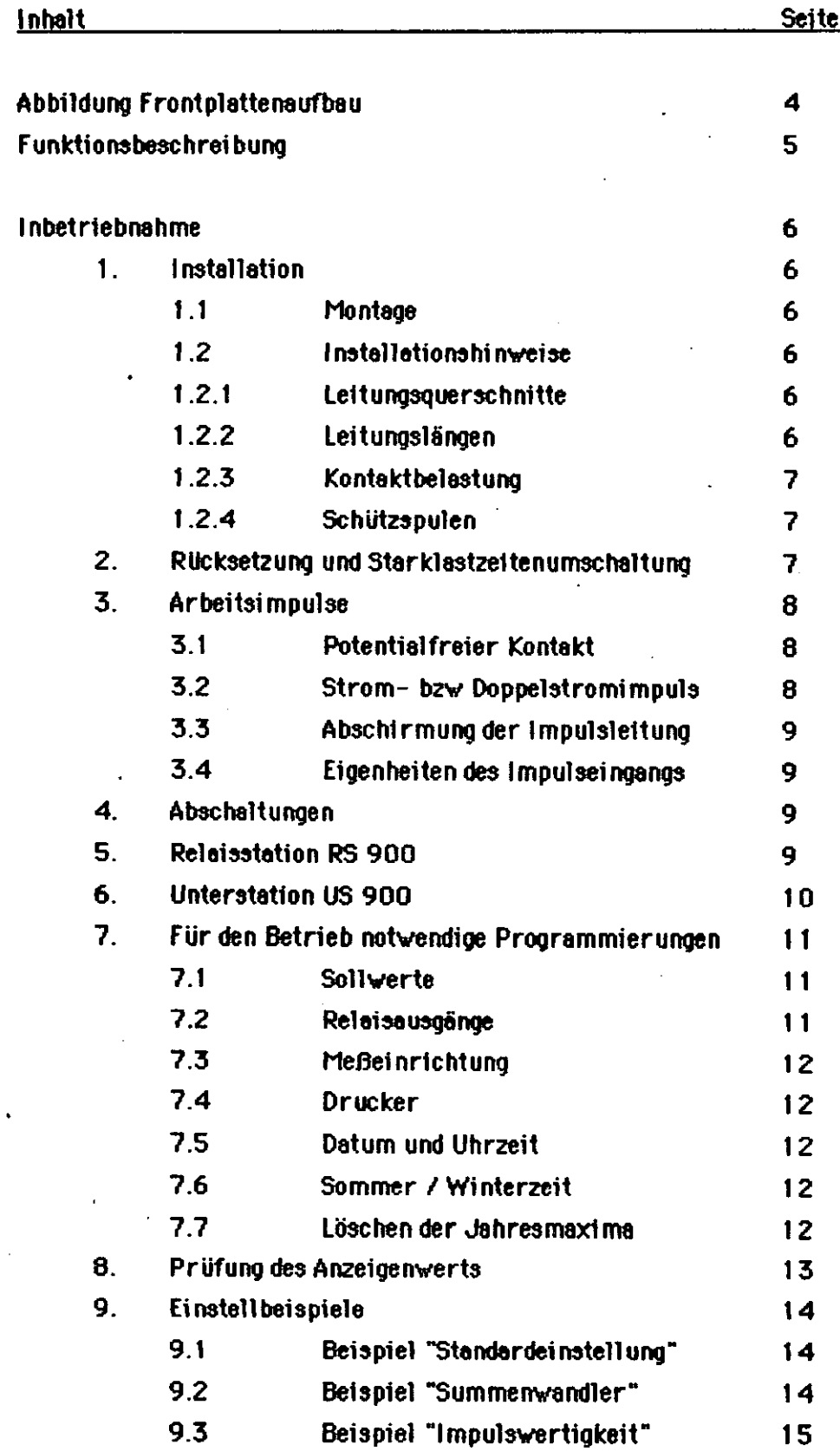

 $\bigcap$ 

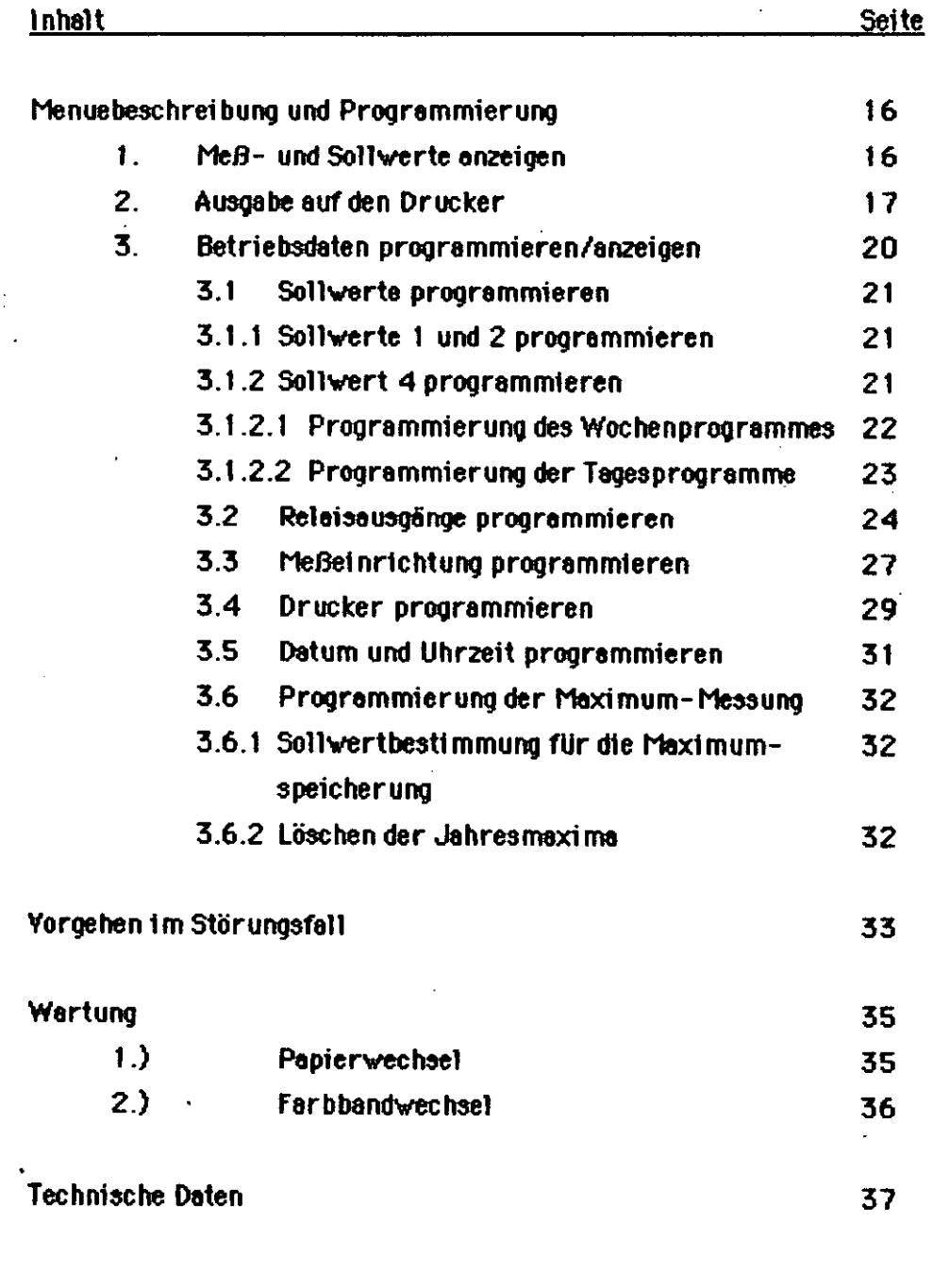

## Anhang

-Menueübersicht

-Formblatt Sollwertprogrammierung

- Formblatt Programmierung der Relaisausgänge

-Anschlußplan ISÜ 900 MD

# Frontplattenaufbau

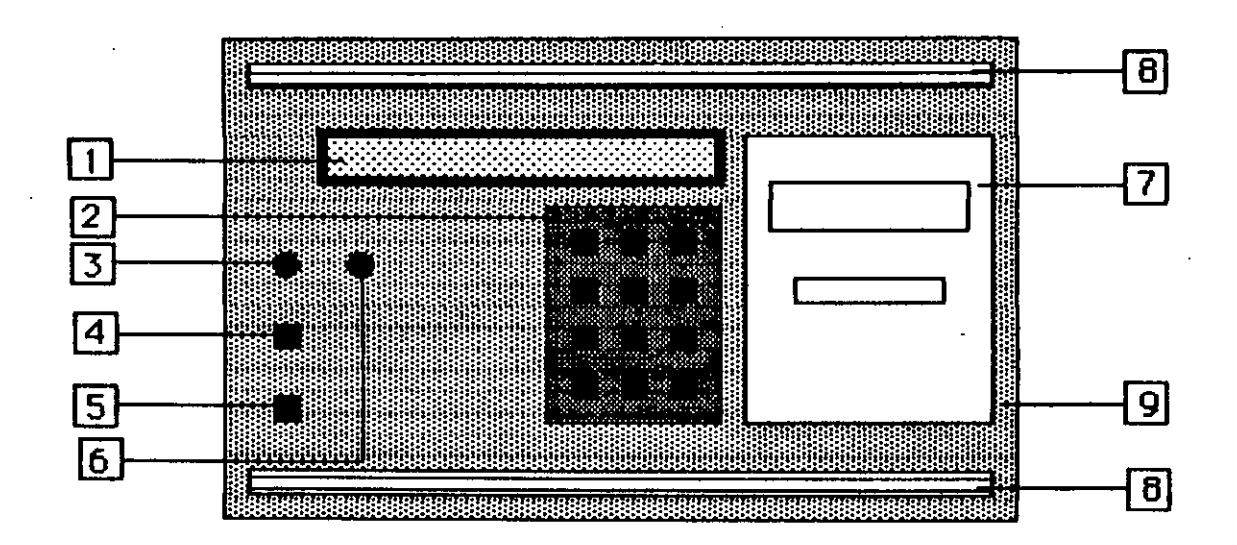

# Abb.1 Frontplatte ISÜ 900 MD

- 1 LCD Anzeige
- 2 Eingabetastatur
- 3 Schlüsselschalter
- 4 Netzschalter
- 5 Netzsicherung
- 6 Programmieranzeige
- 7 Druckwerk
- 8 Griffleiste
- 9 Frontplatte

Das Energie Control-System ISU 900 MD dient zur Einhaltung eines vorgegebenen Leistungsmittelwertes beim Bezug von elektrischer Energie. Innerhalb einer bestimmten Meßzeit errechnet die Anlage aus den eintreffenden Arbeitsimpulsen laufend die mittlere und momentane Leistung sowie die erforderliche Abschaltleistung.

Zur Abschaltung stehen 5 Ausgänge zur Verfügung. Zur Betriebsüberwachung der Anlage kann einer davon als Störmeldeausgang programmiert werden.

Die Abschaltung von Verbrauchern erfolgt nach den Kriterien:

- Zeitvorgabe (min. / max. Abschaltzeit und Pausenzeit)
- Priorität und
- Anschlußleistung.

Die Anlage sucht dabei den nächstmöglichen Verbraucher, der zur Abschaltung zur Verfügung steht. Zu Anfang einer neuen Meßperiode werden die abgeschalteten Verbraucher wieder zugeschaltet. wenn der augenblickliche Mittelwert kleiner ist als der vorgegebene Sollwert.

Die Zwangszuschaltung am Anfang einer Meßperiode erfolgt im 5-Sekunden-Takt. Bei Verbrauchern, deren Mindestabschaltzeit noch nicht abgelaufen ist, erfolgt keine Zuschaltung.

Jede Bedienung und Anzeige wird in einem Menue verarbeitet. Dazu verfügt die Anlage über eine alphanumerische LCD- Anzeige mit 2 mal 40 Zeichen, von der alle notwendigen Daten wie Leistungen, Restzeit, Datum und Uhrzeit, Relaiszustände und gespeicherte Maxima abgelesen werden können und die über die Eingabetastatur den Benutzer über den gewählten Menueschritt und die eingegebenen Daten im Klartext informiert. Programmierungen sind nur mit eingestecktem Schaltschlüssel möglich.

Ein batteriegepufferter Datenspeicher erhält auch bei Netzausfall alle wichtigen Daten wie Datum und Uhrzeit und die eingestellten Betriebsdaten. Somit ist bei Netzausfall keine Neuprogrammierung der Anlage notwendig. Die Batterie ist wartungsfrei und hat eine Lebenserwartung von ca. 7 Jahren.

Der in der Anlage ISÜ 900 MD eingebaute Drucker protokolliert Leistungsmittelwerte, Abschaltzeiten, Netzausfälle und gespeicherte Jahreshöchstwerte. Eine grafische Darstellung der Mittelwerte ist ebenfalls abrufbar. Ferner dient der Drucker zur Protokollierung aller Einstellungen. Jede Funktion des Druckers ist programmierbar.

-5

### Inbetriebnahme

#### $1.$ Installation

#### $1.1$ Montage

Die Befestigung der Anlage erfolgt mit drei Schrauben. Die erforderlichen Bohrungsabstände können dem Maßbild Abb.2 entnommen werden. Das Gerät wird in die obere Schraube eingehöngt; die unteren Schrauben sind bei geöffnetem Klemmraumdeckel zugänglich.

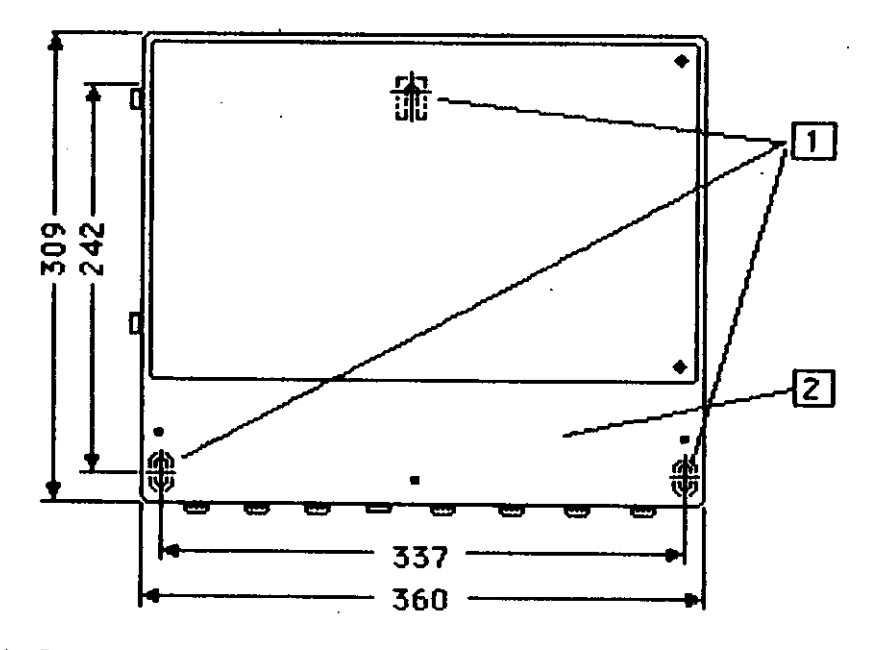

Abb. 2: Maßbild isolierstoffgehäuse

1- Befestigungslöcher

2- Anschlußraumdeckel

#### $1.2)$ · Installationshinweise

#### $1.2.1$ Leitungsquerschnitte

Für die Hilfsspannung 220 Y wird NYM 3 x 1.5 qmm oder gleichwertige Leitung empfohlen. Für die Impuls- und Rücksetzleitung kann u.a. die Datenleitung I-2Y(ST)Y 2x2x0.6 verwendet werden. Der Leitungsquerschnitt beträgt 0.6 qmm.

#### $1.2.2$ Leitungslängen

Bei Impuls- und Rücksetzleitung sollte eine Länge von 1000 m nicht überschritten werden.

Ferner dürfen Impuls-Rücksetzleitungen **und** nicht zusammen elektrischen mit Yersorgungsleitungen in einem Rohr oder Kanal geführt werden, ansonsten ist ein Trennsteg erforderlich.

### 1.2.3) Kontaktbelastuno

Die Absche1tkontakte der Anlage sind bei 220 V, 50 Hz mit 1000 VAbelastbar. Das entspricht der Einsche111eistung ei nes LeistungsschUtzes der Beugröße 10.

### 1.2.4) Schützspulen

Alle an die Abschaltkontakte der Anlage angeschlossenen Schützspulen müssen bei Wechselstrom mit pa3Senden Re- Gliedern und bei Gleichstrom mit Dioden entstört werden.

# 2.) Rücksetzi mpuls und Starklastzeitenumschaltung

Die externe RUcksetzung der ISÜ 900 MD erfordert ei nen potentielfreien Kontakt der EVU-Messung. Dieser Kontekt muß mit 50 V, 100 mA belestber sein. Heufig schreiben Energieversorgungsunternehmen das Zwischenschalten eines Trennrelais vor, dann muß dieser Relaiskontakt die o.g. Anforderungen erfüllen. Diese Anforderungen gelten auch für die Star klastzei ten umsche11ung.

Die Rücksetzung wird an die Klemmen 18 und 19 der ISÜ angeschlossen, so daß bei in Betrieb befindlichem Gerät die Leuchtdiode (5) im Anschlußraum nur dann leuchtet, wenn der Zeiger des Meßzählers zur ückgesetzt wird.

Üblicher'w'8ise stellt das EVU einen Wischkontakt für die Rlicksetzung der Meßperiode zur Verfilgung. Die Leuchtdiode (5) muß zu Beginn jeder Meßperiode für einige Sekunden aufleuchten, wobei die Wischi mpulsd8uer beI ei ner Messperlodendauer von

- 10 Minuten ca. 6 Sekunden
- 15 Minuten ca. 9 Sekunden
- 30 Minuten ca. 18 Sekunden beträgt.

Trifft ein EYU- RUcksetzimpuls bis zu 30 Sekunden nach der Internen RUCksetzung der Anlage ein, 'rIird der Mittel'rl8rtausdruck unterdrückt, aber das Gerät synchronisiert sich mit diesem Impuls.

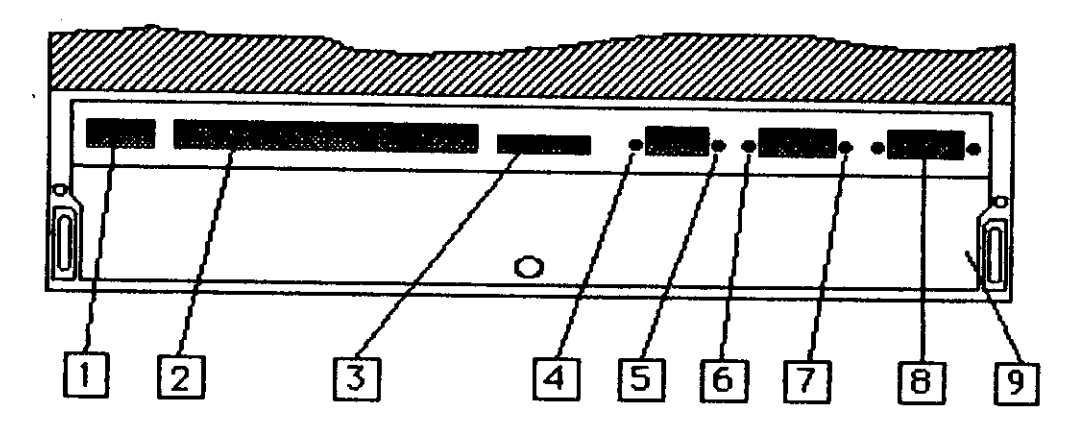

Abb.3: Ansehlußraum

- 
- 
- 
- 1- Klemmen Hilfsspannung 15- Leuchtdiode "Rücksetzung"
- 2- Klemmen Abscheltungen 6,7- Leuchtdiode "Arbeitsi mpulse"

-<br>- <del>-----------</del>

- 3- Steckverbinder für RS 900 8- Serielle Schnittstelle
- 4- Leuchtdiode "Starklestzeitenumscheltung" 9- Ansehl ußraum

Um den Rücksetzeingang der ISÜ zu prüfen, kann man die Klemmen 18 und 19 mit einer Meßleitung kurzschließen. Die Leuchtdiode (5) muß dann aufleuchten.

Die Starklastzeitenumschaltung wird an die Klemmen 16 und 17 angeschlossen. Ist der Kontakt geschlossen, d.h. Sollwert 2 ist angewählt, so leuchtet die Leuchtdiode (4) im Anschlußraum. Dieser Eingang kann auf die gleiche Weise wie die Rücksetzung überprüft werden.

#### $3.$ Ar beitsi mpulsei ngang

#### $3.1)$ Potentialfreier Kontakt

Der Eingang für potentialfreien Arbeitsimpuls belastet den Impulsausgang des Zählers bzw des Impulsverstärkers mit max 50 V, 50 mA. Er wird an die Klemmen 23 und 24 der ISÜ angeschlossen, wobei die Klemmen 21 und 22 gebrückt werden müssen.

Es können zwei verschiedene Arten potentialfreier Ausgänge zur Verfügung gestellt werden: quecksilberbenetzte Kontakte oder Transistorausgänge. Bei quecksilberbenetzten Kontakten spielt die Polung keine Rolle, aber bei Transistorausgängen muß unbedingt darauf geachtet werden, daß die mit "+" gekennzeichnete Klemme des Zählers bzw des Impulsverstärkers mit Klemme 24 der ISÜ und die mit "-" bezeichnete Klemme des Gebers mit Klemme 23 verbunden werden.

Wenn die Zählerscheibe dreht und die ISÜ in Betrieb ist, muß die Leuchtdiode (7) im Anschlußraum bei jedem eintreffenden Impuls einmal aufleuchten.

Die Funktion des potentialfreien Impulseingangs kann durch Kurzschließen der Klemmen 23 und 24 geprüft werden. Die Leuchtdiode (7) muß dann leuchten. Bei dieser Prüfung muß die Verbindung zum Zähler unterbrochen werden.

#### $3.2$ Strom- bzw Doppelstromimpulseingeng

An die Klemmen 22 und 23 kann ein Strom- bzw Doppelstromimpuls angeschlossen werden. Er wird mit 1 kΩ belastet und darf bei dieser Last max. 30 Y bzw +/- 30 Y betragen. Der Nennstrom des Eingangs beträgt 20 mA bei 24 Volt. Bei diesem Eingang ist die Polung des Signals unwichtig.

Bei einfachem Stromeingang blinkt im ordnungsgemäßen Betriebszustand der Anlage eine der Leuchtdioden (6) bzw (7) im Takt der eintreffenden Arbeitsimpulse. Bei einem Doppelstromeingang blinken beide Leuchtdioden (6) und (7) abwechselnd im Takt der eintreffenden Impulse. Da bei einem Doppelstromeingang nur jeder zweite Impuls von der Anlage verarbeitet wird, darf die Zählerkonstante nur mit der Hälfte ihres eigentlichen Werts eingestellt werden.

# WICHTIG: Das Verwechseln eines Stromimpulses mit einem potentialfreien Kontakt kann zur Zerstörung der Eingangsschaltung der ISU und des Impulsgebers führea!

- 8 -

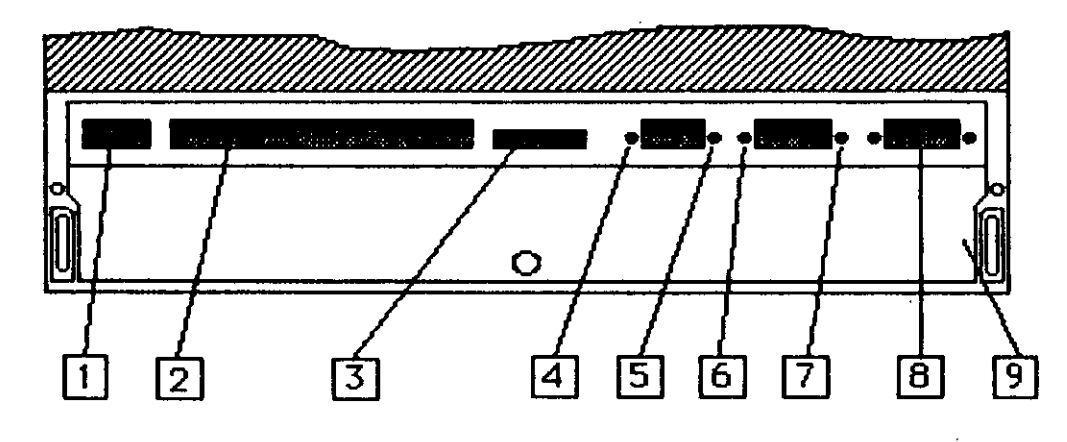

Abb.3: Anschlußraum

### 3.3) Abschirmung der tmpulsleitung

Die Impulsleitung muß grundsätzlich abgeschirmt verlegt werden. Die Abschirmung muß an Klemme 20 der ISÜ angeschlossen werden; sie darf dann am anderen Ende der Leitung nicht mehr angeschlossen werden.

### 3.4) Eigenheiten des Impulsei ngang3

De zur Leistungsberechnung in der ISÜ 900 MD der Impulsabstend benutzt wird, muß dieser umgekehrt proportional zur Leistung sein. Im Normalfall ist dies bei einem Elektrizitätszähler gewährleistet. Aus diesem Grund sind aber Summenzählwerke oder Summenfernzählwerke entweder gar nicht oder nur mit Einschränkungen als Impulsgeber geeignet.

Der Ausgengskontakt des Zählers bzw des Impulsgebers muß prellfrei sein. Es können maximel 20 Impulse pro Sekunde verarbeitet werden.

### 4.) Abschaltungen

Die ISÜ 900 MD stellt in der Grundausstettung 5 Abschaltstufen zur Verfügung, deren Wechsler auf die Klemmleiste geführt sind. Diese Kontakte sind bei max. 250 Y, 50 Hz mit 1000 VA belastbar. Da es erforderlich ist, Fremdspennung auf die Kontakte zu führen, derf diese mit nicht mehr als 6.3 A ( z.B. Automat K 6 A ) abgesichert sein, da sonst in einem Kurzschlußfall die Abschaltrelais beschädigt werden können.

### 5.) Relaisstation RS 900

Zur Erweiterung der Ausgänge um 8 Relais dient die Relaisstation RS 900. Sie wird über das beigestellte Kabel mit der ISÜ 900 MD verbunden und benötigt daneben nur Hilfsspannung 220 Y 50 ~. Die Entfernung Mschen ISü und RS 900 derf maximal 2 Meter betragen. Alle unter Punkt 4 (Abschaltungen) genannten Eigenschaften und Anforderungen gelten auch fUr diese 8 Relais.

**g** 

#### $6.$ Unterstation US 900

Mit einer Unterstation US 900 kann die Anzahl der Ausgänge um jeweil 8 Relais erweitert werden. Die Unterstation wird über eine serielle Datenleitung, z.B. I-2Y (ST)Y 2x2x0.6, mit dem Grundgerät verbunden, wobet die Entfernung bis zu 1000 m betragen darf. Es können maximal 3 Unterstationen angeschlossen werden, womit sich dadurch die Anzahl der Ausgänge um insgesamt 24 erhöhen läßt.

Somit stehen in der höchsten Ausbaustufe – Grundgerät ISÜ 900 MD, eine Relaisstation RS 900 und drei Unterstationen US 900 – insgesamt 37 Ausgänge zur Verfügung. Die 32 Erweiterungsausgänge haben alle Eigenschaften der des Grundgeräts und werden ebenfalls im Grundgerät programmiert. Die Ausgänge sind fortlaufend numeriert, von K 1 bis K 37. Die Zuordnung ist wie folgt:

> K1 bis K 5.............................Grundgerät ISÜ 900 MD K 6 bis K 13......................Relaisstation RS 900 K 14 bis K 21...................Unterstation US 900 Nr. 1 K 22 bis K 29....................Unterstation US 900 Nr. 2 K 30 bis K 37...................Unterstation US 900 Nr. 3

Alle unter Punkt 4 (Abschaltungen) genannten Eigenschaften und Anforderungen gelten auch für die Erweiterungsausgänge.

Dar über hinaus verfügen die Unterstationen US 900 über Rückmeldeeingänge, die ihren Ausgängen zugeordnet sind. Mit diesen Eingängen kann der Anlage mitgeteilt werden, ob der zur Abschaltung heranstehende Verbraucher nicht schon - z.B. durch Betriebsereignisse - abgeschaltet ist. Die Rückmeldungen erfordern potentialfreie Kontakte, die mit max 50 Y, 100 mA belastet werden. Sollen keine Rückmeldungen angeschlossen werden, so sind die betreffenden Klemmen offen zu lassen. Wird die Rückmeldung eines Verbrauchers benutzt, so muß der Kontakt geöffnet sein, wenn der betreffende Verbraucher eingeschaltet ist, d.h. abgeschaltet werden kann, und er muß geschlossen sein, wenn dieser Verbraucher bereits abgeschaltet ist. In diesem Fall überspringt die Anlage diesen Verbraucher in der Abschaltung und sucht den nächsten zur Verfügung stehenden heraus.

Zur Betriebsüberwachung der Unterstation steht ein Störmelderelais zur Verfügung, dessen Wechster auf die Klemmleiste geführt ist. Bei einer Funktionsstörung – Netzausfall, Störungen im Dielog mit der ISÜ 900 MD oder sonstige Fehlfunktionen – föllt das Relais, welches im Normalfall ständig angezogen ist, ab. Zusätzlich unterbleiben für die Dauer der Störung die Meldungen an das Hauptgerät, das zentral alle Störmeldungen erfaßt und verarbeitet.

#### 7.) Für den Betrieb notwendige Programmierungen

Alle erforderlichen Betriebsdaten (ausschließlich der Programmierung der Relaisausgänge) sind werksseitig eingeben und müssen nur nach Bedarf auf den Einzelfall abgestimmt werden. Relaisausgänge sind üblicherweise nicht programmiert.

Zum Programmieren bzw Ändern von Betriebsdaten wird immer der Schlüssel benötigt. Er muß hierfür in den Schalter gesteckt und gedreht werden, so daß die Programmieranzeige Abb.1 leuchtet. In dieser Stellung ist der Schlüssel nicht abziehbar und die Plexiglashaube kann nicht geschlossen werden !

#### $7.1)$ Sollwerte<sup>\*</sup>

Die Einstellungen der möglichen Sollwerte (Nummer eins, zwei und vier) muß auf das gewünschte Maximum vorgenommen werden.

#### $7.2$ Relaisausgänge

Die Relaisausgänge sind entsprechend den Erfordernissen zu programmieren. Bei den Ausgängen 1 bis 5 wird zusätzlich die Möglichkeit geboten, einen beliebigen davon als Störmeldeausgang zu programmieren, d.h. zur Betriebsüberwachung der Anlage selbst heranzuziehen, die folgende Funktionen umfaßt:

### 1. Netzausfall

2. Funktionsausfall des Grundgeräts

3. Ausbleiben von Arbeitsimpulsen über eine volle Meßperiode

- 4. Ausbleiben der EYU- Rücksetzung über einen genzen Tag
- 5. Störungen im Dialog mit den Unterstationen, dies schließt ein:
	- Falsche Adressierung einer Unterstation
	- Leitungsunterbrechung
	- Funktionsstörung und Netzausfall der Unterstation.

Beim Auftreten einer Störung, die sich den Punkten 3 bis 5 zuordnen läßt, wird eine entsprechende Anzeige eingeblendet, die erhalten bleibt bis die Taste **nein** betätigt wurde **und** die Störung behoben ist.

Störungen im Dialog mit Unterstationen werden nur dann angezeigt, wenn mindestens ein Ausgang der betreffenden Unterstation programmiert ist, d.h. seine Priorität von 0 abweichend eingestellt worden ist. Soll z. B. eine Unterstation außer Betrieb genommen werden, müssen zuvor ihre Ausgänge die Priorität O erhalten, ansonsten reagiert die ISÜ nach Abschalten der Unterstation mit einer Störmeldung, die nicht wieder gelöscht werden kann.

Ist die Anlage mit einem Drucker ausgerüstet, so erstellt sie bei einer Störung einen Protokollausdruck über Zeitpunkt und Art der Beeinträchtigung.

### 7.3) Meßeinrichtung

Impulsgeberzähler, Strom- und Spannungswandler sind nach den gegebenen Netzverhältnissen: einzustellen, sowie die Meßperiodendauer, falls sie von 15 Minuten abweicht.

DIeSperrzelt kann entsprechend den Erfordernissen auf andere Werte eingestellt werden.

### 7.4) Drucker (nur für ISÜ900 MD)

Der Zeitraum eines Tages, in dem Mittelwerte ausgedruckt werden, kann programmiert werden, ebenso die Wahl des automatischen Grafikausdrucks und die Registrierung der Abschaltzeiten. Ist der automatische Grafi kausdruck erwünscht. muß die Skalierung der Grafik auf ei nen Wert, der der höchsten zu erwartenden Leistung entspricht, eingestellt werden.

### 7.5) D8tumund Uhrzeit

Ein Stellen ist nur dann erforderlich, wenn diese Datenvom tatsächlichen Wert abweichen.

### 7.6) Sommer- *I* Winterzeit

Ein Umschalten von Sommer- auf Winterzeit bzw umgekehrt ist bereits eingegeben und muß nur geändert werden, wenn andere Umschaltdaten gewünscht werden.

### 7.7) Maximum-Messung

Die Speicherung von Höchstwerten erfolgt nur bei einem Sollwert. Werksseitig ist Sollwert 1 vorge'w'6hlt.

Bei Inbetriebnahme des Geräts müssen die gespeicherten Jahreshöchstwerte gelöscht werden.

#### 8) Prüfung des Anzeigenwerts

Nachdem Hilfsspannung, Arbeitsimpulse und - soweit vorgesehen - die Rücksetzung und die Starklastzeitenumschaltung angelegt worden sind, ist die Anlage betriebsbereit. Nach Einschalten der Betriebsspannung erscheint in der Anzeige der zuletzt aufgerufene Menuepunkt. Bei ISÜ 900 MD erfolgt zuvor der Ausdruck

Beispiel:

10.11.85  $16:21$ Netzwiederkehr 15:17 10.11.85 Netzausfall

Im Anzeigenmodus "Sollwert - Mittelwert - Restzeit" kann man - sofern Arbeitsimpulse eintreffen - jetzt einen Leistungsmittelwert ablesen. Ob dieser mit dem tatsächlichen Mittelwert übereinstimmt, kann man erst nach einer vollen Meßperiode überprüfen.

Ist die Rücksetzung des EYU angeschlossen, wartet man bis im Anschlußraum die Leuchtdiode (5) aufleuchtet. In diesem Moment beginnt eine neue Meßperiode. Yon nun an zählt man die Umdrehungen der Zählerscheibe mit. Ist keine EVU- Rücksetzung vorhanden, brückt man in dem Moment die Klemmen 18 und 19, in welchem der Meßzeiger des Verrechnungszählers zurückgesetzt wird und beginnt, die Zähler umdrehungen mitzuzählen.

Bei der nächsten Rücksetzung bzw bei Restzeit 00:00 notiert man die Anzeige "Mittelwert". Nach der Formel

# n x Yi ( x YU )

### $Cz \times t$ m

wobei bedeuten:

P: Leistungsmittelwert (kW) n: Umdr. der Zählerscheibe Vi: Stromwandlerverhältnis Vu: Spannungswandlerverhältnis Cz: Zählerkonstante (Umdr. / kWh)

tm: Meßperiodendauer (h)

kann die mittlere Anschlußleistung in dieser Meßperiode berechnet werden. Dieser Wert und der notierte Anzeigenwert der ISÜ müssen übereinstimmen.

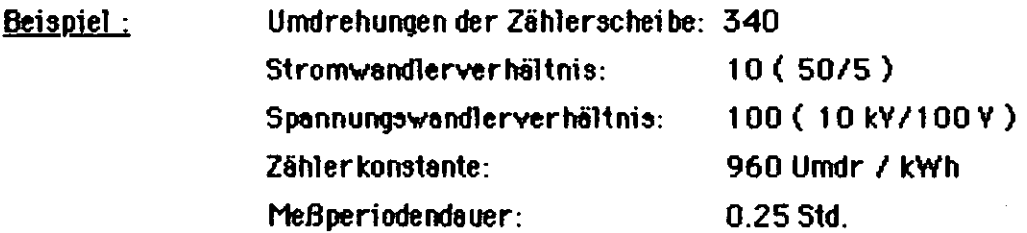

 $340 \times 10 \times 100$  $--------- = 1416.7$  kW  $P =$  $960 \times 0.25$ 

 $9.1)$ Beispiel 1 "Standardeinstellung" Vorgegebene Netzverhältnisse: Stromwandler 200A/5A Impulsgeberzähler 6000 Impulse/kWh Einstellung der ISÜ 900 MD:

Stromwandler 200A/5A kein Spannungswandler Impulsgeberzähler 6000 Impulse/kWh

Beispiel 2 "Standardeinstellung"

Einstellbeispiele

 $9.$ 

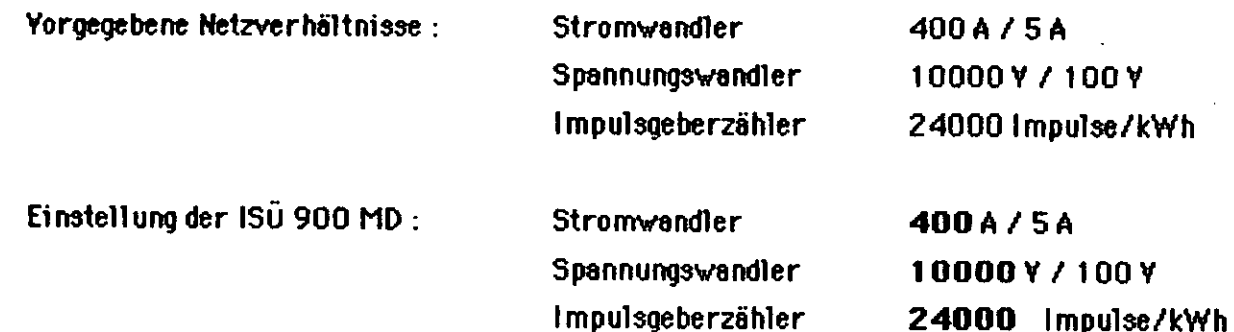

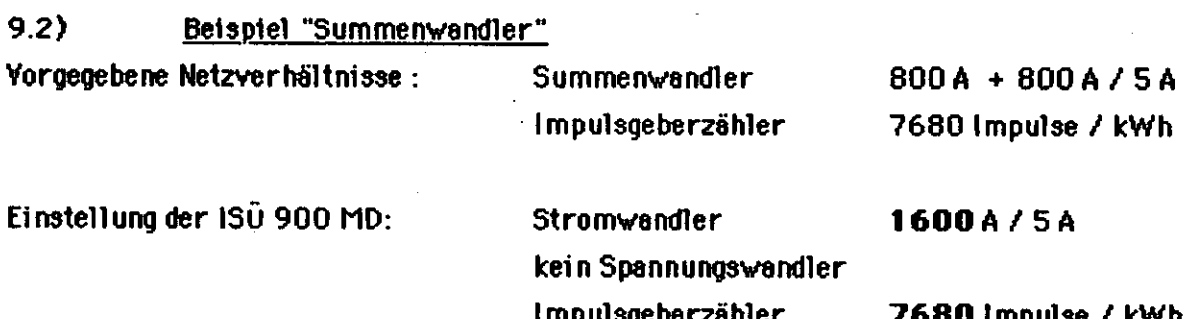

#### $9.3)$ Beispiel "Impulswertigkeit"

Vorgegebene Netzverhältnisse:

Stromwandler Spannungswandler Impulswertigkeit

250A/5A 10000 Y / 100 Y 1 Impuls =  $0.025$  kWh

Einstellung der ISÜ 900 MD:

Wenn diese Angaben gemacht werden, ist das Spannungswandler – Übersetzungsverhältnis bereits in der Impulswertigkeit enthalten. Die an der ISÜ 900 MD einzustellende Impulsgeberzählerkonstante kann dann folgendermaßen berechnet werden :

> Impulsgeberzählerkonstante = 1 / Impulswertigkeit Impulsgeberzählerkonstante = 1 / 0,025 kWh /Imp. Impulsgeberzählerkonstante = 40 Impulse / kWh

> > Stromwandler 250A/5A kein Spannungswandler Impulsgeberzähler

40 Impulse / kWh

### Menuebeschreibung und Programmierung

HINWEIS: Eine Menue- Übersicht ist im Anhang eingeheftet. Sie erleichtert in der Einarbeitungszeit die Bedienung des Gerötes.

Die Menuetechnik dient dazu, Abrufe von Daten und Eingaben auf einfachem Weg durchzuführen. Das Programm zeigt dem Bediener schrittweise alle Möglichkeiten auf, und der Benutzer entscheidet mit den Tasten ja und nein, was ausgeführt werden soll. Die funktionelle Gliederung des Menues erlaubt dabet die zusammenhängende Programmierung gleichartiger Daten und ein schnelles Auffinden des gewünschten Punktes.

<u>1. Menuepunkt "Meß- und Sollwerte anzeigen"</u>

Folgende Anzeigen sind unter diesem Menuepunkt abrufbar:

- Sollwert, Mittelwert und Restzeit
- Erforderliche Abschaltleistung und Restzeit
- Mittelwert und Momentanleistung
- $-$  Relaiszustand K 1 bis K 5
- $-$  Relaiszustand K 6 bis K 13
- Relaiszustand K 14 bis K 21
- Relaiszustand K 22 bis K 29
- $-$  Relaiszustand K 30 bis K 37
- Höchster Mittelwert des Ifd. Monats (nur wenn ein Wert gespeichert)

(nur wenn eins davon programmiert ist)

- Jahreshöchstwerte 1 bis 3
- Datum, Uhrzeit und SW- Release

### Erscheint in der Anzeige die Frage

Mess- und Sollwerte anzeigen ?■

und wird diese Frage mit ja beantwortet, werden der aktuelle Sollwert, der Leistungsmittelwert und die Restzeit angezeigt. Der aktuelle Sollwert ist abhängig davon, ob die Klemmen 16 und 17 offen oder kurzgeschlossen sind (offen: Sollwert 1, gebrückt: Sollwert 2). Obwohl im Menue auch die Einstellmöglichkeit für Sollwert 3 vorhanden ist, ergibt dies keinen Nutzen, weil Sollwert 3 nicht angewählt werden kann. Dies ist nur bei ISÜ 900 RS vorgesehen. Bei der gegebenen Anlage ISÜ 900 MD kann Sollwert 3 übergangen werden, ist Sollwert 4 über die interne Sollwertschaltuhr gewählt, so hat dieser Yorrang gegenüber den anderen Sollwerten.

Mit der Taste mein kann nun die gewünschte Anzeigenart gewählt werden. Mit jeder Betätigung dieser Taste wird der in der Übersicht nächstfolgende Punkt angezeigt.

Werden die Relaiszustände angezeigt, so bedeutet Aus ein nicht aktiviertes Relais und Ein entsprechend ein aktiviertes Relais. Die Zustände Aus und Ein sind der darüberliegenden Relaisnummer zugeordnet.

Der Monatshöchstwert und die Jahresmaxima 1 bis 3 werden nur angezeigt, wenn sie nicht 0 sind. Auch bei diesen Anzeigen wird mit der Taste **nein** zum nächsten Punkt gewechselt.

Der Monatshöchstwert ist der höchste Leistungsmittelwert des laufenden Monats. Er wird zu Beginn eines neuen Monats in eines der Jahresmaxima übernommen, wenn er höher ist als der kleinste bis dahin gespeicherte Jahreshöchstwert. Somit stellen die Jahresmaxima die drei höchsten Leistungsmittelwerte in verschiedenen Monaten eines Jahres dar.

Die Speicherung der Höchstwerte erfolgt nur bei einem der drei Sollwerte.

Wird der letzte Anzeigenpunkt, Datum und Uhrzeit, mit der Taste nein quittiert, so springt das Menusprogramm wieder auf den Hauptpunkt und fragt von neuem

Mess- und Sollwerte anzeigen ?■

Wird in einem der folgenden Menuepunkte eine Eingabe nicht durchgeführt, d.h. keine Taste gedrückt, werden nach 60 Sekunden automatisch wieder Sollwert, Mittelwert und Restzeit angezeigt.

2. Menuepunkt "Ausgabe auf den Drucker"

Dieser Menuepunkt wird nur bei dem Energie-Control-System mit eingebautem Drucker (ISÜ 900 MD) angesprungen.

Folgende Informationen können unter diesem Menuepunkt ausgedruckt werden:

- -Leistungsmittelwerte vom Vortag (Grafik)
- -Leistungsmittelwerte von heute (Grafik)
- -Monats- und Jahreshöchstwerte
- -Programmierung der Relaisausgänge
- -Programmierung der Meßeinrichtung
- -Druckerprogrammierung
- -Sollwertprogrammlerung

Während des Ausdruckens reagiert das Gerät auf keine Tasteneingabe.

### Relalsausgaenge

Ausgang Nr $\div$  1 Prioritaet: 1 Leistung  $: 5$  kW Abscha1tzeit mi ndeste ns: 1 Minute hoechstens : 5 Minuten Pausenzeit : 10 Minuten

Ausgang Nr.: 2 Alarmausgang

3 Ausgang Nr.: Priorit<del>ae</del>t : 2 Leistung : 15 kW Absche1tzelt mindestens: 2 Minuten hoechstens : 60 Minuten Pausenzeit : 1 Minute

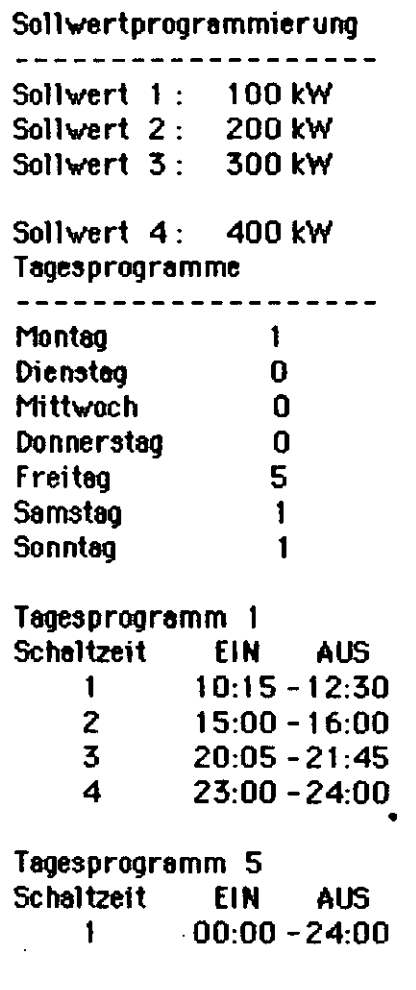

Abb. Programmierung der Relaisausoänge (Protokoll)

Abb. Sollwertprogrammierung (Protokoll)

Druckerprotokolle

Impulsgeberzaehler  $\mathbb{Z}^+$ 6000 Impulse / kWh Stromwendler  $\overline{\phantom{a}}$ 200 A/5 <sup>Ä</sup> Kein Spannungswandler Messperiode: 15 Min. Sperrzeit : 60 Sek. Messtakt : 20 Sek.

### Messeinrichtung | Druckerprogrammier ung

Ausdruck d. Mittelwerte: Obis 24 Uhr Autom. Grafikausdruck Reg. der Abscheltzeiten Skalierung der Grafik:  $0$  bis  $70$  kW

Abb. Programmierung der HeBel nrlchtung. Abb. Druclcerprogrammierung. (Protolcoll) (Protokoll)

**JAHRESHOECHSTWERTE** JAHRESMAXIMUM 1: 66 kW Sollwert 2 : 65 kW 12.2.65 6:15 JAHRESMAXIMUM 2: 65 kW Sollwert 2 : 66 kW 29.11.65 7:45 JAHRESMAXIMUM 3: 65 kW Sollwert  $2$  : 66 kW 6.7.65 6:00 MOMATSMAXIMUM: 56 kW Sollwert 2 : 66 kW 10.12.85 7:30

Abb. Protokoll der Jahreshöchstwerte.

### 3. Menuepunkt "Betriebsdaten programmieren / anzeigen"

Unter diesem Menuepunkt können alle Betriebsdaten eingegeben bz'w' angezeigt oder ausgedruckt werden (Ausdrucken nur bei ISÜ 900 MD). Zum Eingeben bzw Ändern der Betriebsdaten ist allerdl ngs der SChIUssel erforderlich. In folgenden Untermenues können Daten el ngegeben 'w'erden:

- Soll'w'erte programmieren /anzeigen
- Relaisausgänge programmieren / anzeigen
- Meßeinrichtung progremmieren *I* anzeigen
- Drucker programmieren /anzelgen
- Datum und Uhrzeit stellen
- Maxi me programmieren

Steckt der Schlüssel, so daß die Programmieranzeige leuchtet, wird z.B. in der Anzeige erscheinen

Sollwerte programmieren/anzeigen ?

Wird mit ja bestätigt, so erscheint in der Anzeige

Sollwert  $1: 100$  kW

Aendern?**1** 

Steckt der Schlüssel nicht, wird in diesem Fall angezeigt

I Sollwerte anzeigen? **1**

Wi rd dann die Taste ja gedrückt, so erschei nt

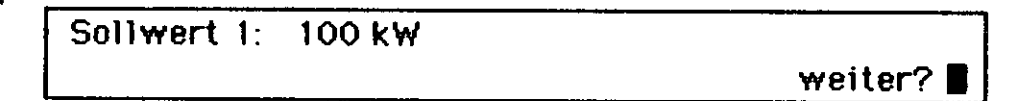

o Eine Möglichkeit zum Ändern des Wertes besteht dann nicht.

Der SChIüssel kann zu Jeder Zeit ei ngesteckt bz'w' abgezogen 'w'erden, es muß aber vor dem ge'w'ünschten Menuepunkt erfolgen. Bei der Beschreibung der folgenden Punkte 'w'ird vorausgesetzt, daß der Schlüssel eingesteckt ist und sich in Stellung programmieren befindet.

Beim Eingeben von Zahlenwerten springt die Schreibmarke (\_) auf die erste Ziffer der Zahl und der bis dahin angezeigte Wert wird gelöscht. Dann kann die neue Zahl eingegeben werden. Fehleingaben können korrigiert werden, indem man die Taste nein betätigt. Die Schreibmarke rückt dann um eine Position nach links und die richtige Ziffer kann eingegeben werden.

Wenn der gewünschte Wert in der Anzeige steht, wird die Taste ja gedrückt und das Gerät übernimmt den neuen Wert.

### 3.1 Sollwerte programmieren / anzeigen

Die ISÜ 900 MD kann mit 3 Sollwerten programmiert werden. Sollwert 1 ist gewählt, wenn weder Sollwert 2 von außen noch Sollwert 4 durch die interne Programmierung angewählt sind. Sollwert 4 hat Vorrang gegenüber den anderen.

folgende Programmierung der- Sollwerte kann vorgenommen werden;

-Sollwert 1 (kei ne Anwahl notwendig) •

- -Sollwert 2 (externe Anwahl)
- -Sollwert 4 (i nterne Änweh1)
- -Wochenprogramm fUr Sollwert 4
- Tegesprogramme für Sollwert 4

### 3.1.1 Sollwerte 1 und 2 programmieren

### Wird die frage

..----------------.......,::------..., Sollwerte programmieren/anzeigen **?I**

mit **ja** beantwortet, so erscheint z.B. in der Anzeige

 $\lfloor$ Sollwert  $1: 100$  kW

Aendern?

Wird jetzt mit **nein** quittiert, fährt das Programm bei Soll'w'ert 2 fort, drückt man ja, springt die Schreibmarke auf die erste Ziffer des Sollwerts.

 $S$ ollwert 1:  $\blacksquare - -$  kW

und es kann ein Wert zwischen 0 und 9999 kW eingegeben werden.

Wenn der neueWert mit der Taste **ja** übernommen worden ist, erscheint z.B in der Anzeige

 $\lfloor$ Sollwert 2: 200 kW I Aendern? **1 .**

und es kann wie bei Sollwert 1 beschrieben vorgegangen werden.

. - -\_.\_-\_.\_----- ----\_.\_--- -\_.=-~

### 3.1.2 Sollwert 4 programmieren

Der vierte Sollwert wird über ein Wochenprogramm gesteuert. Für jeden Wochentag kann eines von 5 Tagesprogrammen vorgewiihlt ¥erden. Jedes Tegesprogramm kann mit bis *;w* 4 Scheltzeiten progremmiert werden. Innerhalb einer Scheltzeit wird der Sollwert 4 ektiv.

Ist z.B. eine Scha1tzeit von 00:00 bis 24:00 programmiert, so Ist der vierte Sollwert den ganzen Tag aktiv. Ist die Schaltzeit hingegen mit 00:00 bis 00:00 programmiert, so wird der vierte Sollwert nicht angewählt.

### 3.1.2.1 Programmieren des Wochenprogrammes

Menue-Punkt "Sollwerte" programmieren/anzeigen" befindet sich die Unter de m  $0.8$ Programmierung des Wochenprogrammes.

Um ein Wochenprogramm für den vierten Sollwert zu programmieren, muß bei der folgenden Frage auf der Anzeige

> Sollwert 4, Wochenprogramm programmieren / anzeigen ?

mit ja geantwortet werden um das Wochenprogramm zu programmieren. In der Anzeige erscheint:

Sollwert 4, Wochenprogramm, Montag Togesprogromm 1. Anderes Togesprogr. ?

Nun kann für Montag eines der fünf noch zu programmierenden Tagesprogramme festgelegt werden.

Bestätigt man die Frage nach einem anderen Tagesprogramm mit ja, so kann das neue Tagesprogramm z.B. 3, eingegeben werden.

> Sollwert 4, Wochenprogramm, Montag Togesprogromm  $\blacksquare$ .

Wir gehen nun davon aus, daß das eingegebene Tagesprogramm für diesen Wochentag gewünscht ist und beantworten die folgende Frage mit nein.

> Sollwert 4, Wochenprogramm, Montag Tagesprogramm 3. Anderes Tagesprogramm?

Es erscheint auf der Anzeige:

Sollwert 4, Wochenprogramm, Montag Tagesprogramm 3. Naechsten Tag?

Sollen auch für andere Wochentage Tagesprogramme eingegeben werden, wird die Frage nach dem nächsten Tag mit ja beantwortet.

In der Anzeige wechselt daraufhin der angezeigte Wochentag zum Dienstag. Danach kann ein neues Tagesprogramm für den Dienstag vorgegeben wereden.

Auf diese Weise können alle gewünschten Wochentage mit einem Tagesprogramm versehen werden. Verläßt man die Anzeige

> Sollwert 4, Wochenprogramm, Montag Tagesprogramm 3. Anderes Tagesprogramm ?

mit nein, so het man die Möglichkeit die Tagesprogramme zu programmieren.

### 3.1.2.2 Tagesprogramme programmieren

Unter dem Menue-Punkt "Sollwerte programmieren/anzeigen" findet man die Programmierung der Tegesprogramme.

> Zeiten fuer Sollwert 4 programmieren/ anzeigen?

Wählt man dieses Programm mit ja an, so erscheint in der Anzeige die Frage nach dem zu programmierenden Tagesprogramm.

Sollwert 4, Tagesprogr.

Wir wählen beispielsweise das Tagesprogramm 1. Jetzt kann man für dieses Tagesprogramm bis zu vier Zeiträume eingeben. Während dieser Zeiten ist der Sollwert 4 angewählt.

> Sollwert 4, Tagesprogramm 1, Zeitraum 1  $\mathsf{von}\ \blacksquare$ : O bis 0: 0.

Nach der Eingabe der Zeiten kann der nächste Zeitraum programmiert werden. Soll kein anderer Zeitraum für dieses Tagesprogramm eingegeben werden, so wird die folgende Frage mit nein beantwortet.

> Sollwert 4, Tagesprogramm 1, Zeitraum 1 von  $12:00$  bis  $16:00$ . weiter ?

Es besteht jetzt die Möglichkeit weitere Tagesprogramme einzugeben, oder die folgende Frage mit nein zu beantworten.

> Sollwert 4, Tagesprogramm 1, Zeitraum 1 von 12 : 00 bis 16 : 00 . Anderes Tagespr. ?

Danach springt das Programm in das Hauptmenue zurück, und es kann mit der Programmierung der Relaisausgänge fortgefahren werden, sobald die folgende Anzeige mit nein quittiert wurde.

Sollwerte programmieren/anzeigen?

### 3.2 Relaisausgänge programmieren / anzeigen

Im Untermenue "Betriebsdaten programmieren / anzeigen" findet man den Menue-Punkt "Reimismusgänge programmieren/anzeigen".

Relaisausgaenge programmieren/anzeigen? ■

Beantwortet man diese Frage mit ja, so erscheint in der Anzeige

Nummer des Ausganges eingeben:

Jetzt wird die gewünschte Ausgangsnummer ( 1 bis 37 ) eingegeben.

### Beispiel 1:

Die Ausgangsnummer liegt zwischen 1 und 5 und es ist kein Störmeldeausgang programmiert: In der Anzeige erscheint

> Ausgang Nr.: 1 Kein Stoermeldeausgang. Aendern?

Soll der Ausgang als Störmeldeausgang programmiert werden, ja eingeben.

Anzeige

Ausgang Nr.: 1 Stoermeldeausgang ja/nein **I** 

ja eingeben. Anzeige

Relaisausgaenge programmieren/anzeigen? ■

Damit ist Ausgang Nr. 1 als Störmeldeausgang programmiert. Von Beginn der nächsten Meßperiode an wird dieses Relais aktiviert und fällt bei einer Funktionsstörung der Elektronik oder bei Netzausfall ab.

Soll der Ausgang nicht als Störmeldeausgang programmiert werden, muß nach der Anzeige

Ausgang Nr.: 1 Stoermeldeausgang ja/nein ■

die Taste nein betätigt werden.

Ist ein Störmeldeausgang programmiert, entfällt bei den restlichen Ausgängen 1 bis 5 die Information Kein Stoermeldeausgang, ebenso wenn der betreffende Ausgang als Abschaltung programmiert worden ist.

Soll ein Ausgang von Abschaltung auf Störmeldung umprogrammiert werden, muß ihm zuerst die Priorität 0 gegeben werden. Dann erst kann er angewählt und als Störmeldeausgang programmiert werden.

### Beispiel 2:

Es ist einer der Ausgänge 1 bis 5 als Störmeldeausgang programmiert, aber nicht der gewählte. Dieser soll nun als Abschaltausgang programmiert werden.

<u>Des im folgenden beschriebene Verfahren findet als Programmierung von Ausgängen zur Abschaltung</u> grundsätzlich Anwendung.

In der Anzeige erscheint

Ausgang Nr.: 2 Prioritaet des Ausganges : 0 Aendern?

Die Priorität der Ausgänge legt die Reihenfolge fest, in der abgeschaltet wird. Die Abschaltung erfolgt in steigender Folge der Priorität. Sie kann von 0 bis 37 vergeben werden. O bedeutet, daß dieser Ausgang nicht abgeschaltet wird.

Darüberhinaus können bis maximal 10 Relais unter jeweils einer Priorität zu einer Kreisschaltung zusammengefaßt werden. Im Abschaltfall wird immer nur einer dieser Verbraucher nach dem Rotationsprinzip abgeschaltet.

Nach Eingabe der Priorität erscheint in der Anzeige

Ausgang Nr.: 2 Max. Abschaltzeit 60 Minuten. Aendern?∎

Dieser Wert ist werksseitig auf 60 Minuten bereits eingestellt und besagt, daß dieses Relais innerhalb einer Meßperiode längstens für die genannte Zeit abgeschaltet wird. Er kann den Erfordernissen eines Verbrauchers entsprechend auf 1 bis 540 Minuten eingestellt werden.

Als nächste Größe kann die minimale Abschaltzeit eingestellt werden. Es erscheint in der Anzeige

Ausgang Nr.: 2 Mind. Abschaltzeit 1 Minute. Aendern?■

Werksseitige Yoreinstellung: 1 Minute. Das betreffende Relais wird im Abschaltfall für mindestens die angegebene Zeit abgeschaltet. Die Dauer kann zur Anpassung an bestimmte Verbrauchereigenheiten auf Werte zwischen 1 und 540 Minuten eingestellt werden.

Um sicherzustellen, daß ein Yerbraucher nach einer Abschaltung für eine bestimmte Zeit wieder eingeschaltet bleibt, wird die Pausenzeit mit dem gewünschten Wert beaufschlagt. Es erscheint in der Anzeige

> Ausgang Nr.: 2 Aendern? Pausenzeit 1 Minute.

Die werksseitige Voreinstellung ist hier 1 Minute.

Die Pausenzeit kann im Bereich von 1 bis 540 Minuten eingestellt werden.

Zur Berechnung des optimalen Abschaltzeitpunktes muß der Anlage die Leistung des angeschlossenen Verbrauchers bekannt sein. Sie kann eingestellt werden, wenn in der Anzeige

> Ausgang Nr.: 2 Aendern? Anschlussleistung 0 kW

erscheint. Der Einstellbereich liegt zwischen 0 und 9999kW.

Nach dieser Einstellung erscheint in der Anzeige

Relaisausgaenge programmieren/anzeigen?

Wird diese Frage bejaht, beginnt die Prozedur wieder bei

Nummer des Ausganges eingeben: .

Betätigt man die Taste nein, so kehrt das Programm ins Hauptmenue zurück.

### 3.3 Meßeinrichtung programmieren / anzeigen

Alle Daten, die zum Einstellen der Meßeinrichtung dienen, können programmiert werden, wenn in der Anzeige

Messeinrichtung programmieren/anzeigen?

erscheint. Betätigt man die Taste ja, so erscheint in der Anzeige

Impulsqeberzaehler: 6000 Impulse / kWh

Aendern? $\blacksquare$ 

Dieser Wert muß der Impulsanzahl pro kWh des verwendeten Impulsgeberzählers entsprechen.

Nach der Eingabe dieses Wertes erscheint in der Anzeige

Stromwandler:  $200 A / 5 A$ Aendern?■

Hier muß der Primärstrom der verwendeten Stromwandler eingegeben werden. Zu berücksichtigen ist, daß sich dieser Wert immer auf einen Sekundärstrom von 5 A bezieht.

Ist der Stromwandler programmiert, kann jetzt ein evtl vorhandener Spannungswandler eingegeben werden. Hierbei gibt es die Möglichkeiten: Niederspannungsnetz, d.h. kein Spannungswandler, und Mittelspannungsnetz mit Spannungswandlern.

Sofern die werksseitige Voreinstellung nicht verändert wurde, erscheint in der Anzeige

Kein Spannungswandler eingestellt.

Aendern?

Für den Einsatz in einer Niederspannungsmessung wäre diese Einstellung korrekt. Sind aber Spannungswandter vorhanden, muß die Taste ja gedrückt werden.

Es erscheint in der Anzeige

$$
\text{Sponnungswandler}: \blacksquare \hspace{-0.2cm} \blacksquare \hspace{-0.2cm} \blacksquare \hspace{-
$$

und der Spannungswandler kann mit bis zu 5 Stellen eingegeben werden.

Für den Fall, daß ein Spannungswandler schon eingestellt war, kommt in der Anzeige

Spannungswandler:  $10000$  V / 100 V

Aendern?■

Mit Drücken der Taste nein wird der angezeigte Wert übernommen. Betätigt man ja, erscheint in der Anzeige

Spannungswandler eingeben ja/nein **a** 

Mit nein wird der vorher eingegebene Spannungswandler gelöscht, d.h. Niederspannung, bei ja kann anschließend ein Spannungswandler eingestellt werden.

Danach wird die Meßperiodendauer eingestellt, in der Anzeige sieht man

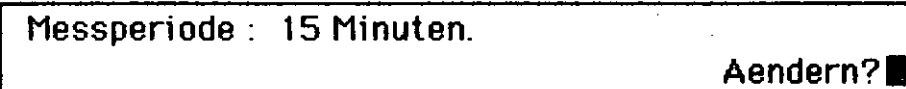

Der üblicherweise auf 15 Minuten eingestellte Wert kann dann geändert werden, und zwar auf 10. 30 oder 60 Minuten. Mehr als diese vier Möglichkeiten läßt das Gerät nicht zu.

Danach zeigt das Gerät

Sperrzeit: 60 Sekunden. Aendern?

 $an.$ 

Mit der Sperrzeit wird bestimmt, wie lange nach Beginn der Meßperiode auf eine Überschreitung des Maximums nicht reagiert, d.h. abgeschaltet wird. Sie kann von 30 bis 3600 Sekunden gewählt werden.

Als letzte Einstellung unter dem Menuepunkt "Meßeinrichtung programmieren / anzeigen" kann der Meßtakt eingestellt werden.

In der Anzeige erscheint

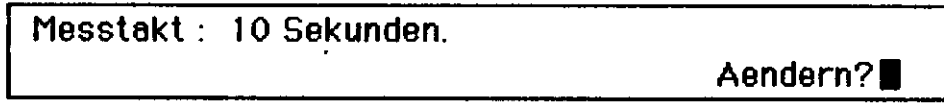

Der Meßtakt kann zwischen 5-90 Sekunden gewählt werden.

Ist der Meßtakt z.B. auf 20 Sekunden eingestellt, so macht die Anlage alle 20 Sekunden eine Hochrechnung und schaltet gegebenenfalls Verbraucher zu oder ab.

In diesem Beispiel kann deshalb nur alle 20 Sekunden ein neuer Verbraucher aufgrund seiner Leistung zu- oder abgeschaltet werden. Wählt man einen Meßtakt von nur 5 Sekunden, können starke Leistungsschwankungen diese kurze Hochrechnung zu ungenau machen und ein zu frühes Zuoder Abschalten von Verbrauchern verursachen. Liegt der Meßtakt bei 60 Sekunden, so kann nur jede Minute ein Verbraucher abgeschaltet werden.

Die bisherigen Erfahrungen haben gezeigt, daß ein Meßtakt von 20 Sekunden als ausreichend angesehen werden kann.

### 3.4 Drucker programmieren / anzeigen

Bei einer ISÜ 900 MD erfolgt unter diesem Menuepunkt die Einstellung bzw Programmierung des Druckers. Bei Anlagen ohne Drucker wird dieser Menuepunkt übersprungen. Wenn die Frage in der Anzeige

Drucker programmieren/anzeigen ? ■

bejaht wird, kommt zunächst

```
Ausdruck der Mittelwerte: 0 bis 24 Uhr.
                        Aendern?
```
wobei für die Wahl des Zeitraumes folgende Möglichkeiten bestehen :

- von 0 bis 24 Uhr (also jede Meßperiode).

 $-$  von 6 bis 18 Uhr oder

- bei Maximumüberschreitungen.

Alternativ dazu kann auch angezeigt werden.

Kein Ausdruck der Mittelwerte.

Aendern?

Dies hängt davon ab, in welchem Zeitraum die Mittelwerte am Ende einer Meßperiode zuvor ausgedruckt werden sollten.

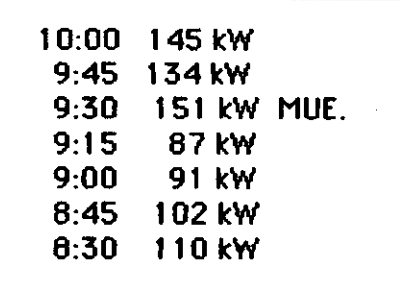

Abb. 7 Ausdruck der Mittelwerte

Wenn die Frage Aendern mit ja quittiert wurde, so erscheint in der Anzeige

Ausdruck der Mittelwerte: von 0 bis 24 Uhr

wobei mit der Taste nein die vier Möglichkeiten durchgetastet werden können.

Die Entscheidung für eine bestimmte Möglichkeit wird mit ja getroffen, wenn die gewünschte Möglichkeit in der Anzeige steht.

Danach wird gewählt, ob ein automatischer Grafikausdruck der mittleren Leistungen eines Tages erstellt werden soll.

Dieser Ausdruck wird jeweils vor dem ersten Mittelwertausdruck eines neuen Tages gemacht. In der Anzeige erschein

Automatischer Grafikausdruck ja/nein ■

und mit den Tasten ja bzw nein wird entsprechend ausgewählt.

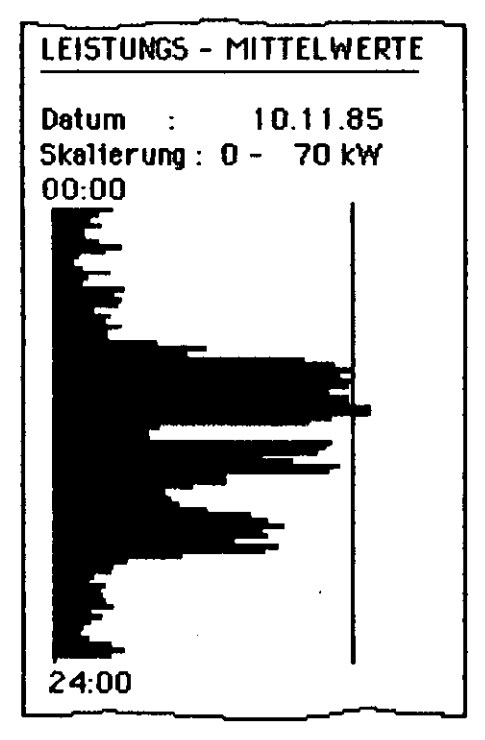

Abb. 8 Automatischer Grafikausdruck

Sollen zusätzlich zu den Leistungsmittelwerten auch die Abschaltdauer der Relaisausgänge mitausgedruckt werden, so kann dies jetzt eingegeben werden.

Dazu kommt in der Anzeige

Registrierung der Abschaltzeiten ja/nein ■

und es kann entsprechend gewählt werden.

Wird die Registrierung der Abschaltzeiten gewünscht, so wird die gemessene Abschaltdauer für jeden Ausgang zu Beginn einer neuen Meßperiode ausgedruckt.

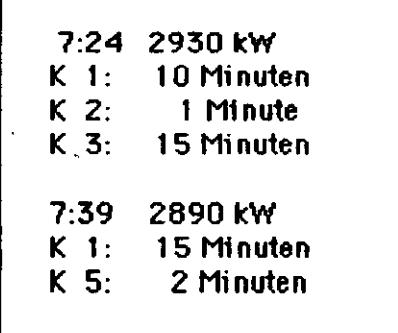

Abb. 9 Mittelwertausdruck mit Registrierung der

Abschaltzeiten

Für den Ausdruck der Grafik ist es erforderlich, den Skalenendwert zu bestimmen, d.h. welchem Leistungsmittelwert die maximale Strichlänge der Grafik entsprechen soll. Dieser Wert wird sinnvollerweise auf den höchsten zu erwartenden Leistungsmittelwert eingestellt.

In der Anzeige erscheint

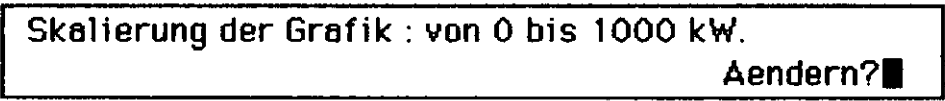

Am Ende der Druckerprogrammierung kehrt das Programm in das Hauptmenue zurück.

### 3.5 Datum und Uhrzeit stellen

Sollten in der Anzeige "Datum und Uhrzeit" Abweichungen festgestellt werden, können sie in diesem Menue korrigiert werden. In der Anzeige erscheint

Nach Betätigen der Taste ja steht in der Anzeige (z.B.)

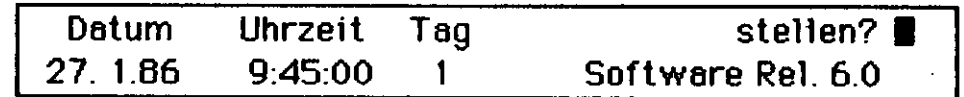

wobei "Tag" der Wochentag ist; es stehen 1 für Montag, 2 für Dienstag usw. Zusätzlich enthält die Anzeige eine Information über die eingebaute Softwareversion.

Sollen mehr oder andere Daten als Stunden und Minuten verändert werden, muß jetzt die Taste ja gedrückt werden. Die Schreibmarke springt dann auf den Tag des Monats (hier: 27), und es kann eine "normale" Zahleneingabe stattfinden. Hierbei müssen alle Daten eingegeben werden.

Beim Stellen der Uhr ist zu beachten, daß erst nachdem die Anzeige ok? mit ja bestätigt wurde, die Einstellungen übernommen werden.

Die Uhr des Geräts stellt sich automatisch von Sommer- auf Winterzeit bzw. umgekehrt um. Werkseitig ist die Zeitumschaltung auf den 1.5. und den 20.10. eingestellt.

Soll die Umschaltung zu anderen Zeiten vorgenommen werden, so ist nach der Anzeige

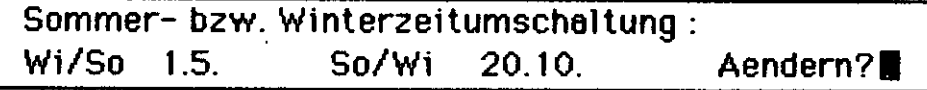

und dem Drücken der Taste ja der neue Termin einstellbar.

### 3.6 Programmierung der Maximum-Messung

### 3.6.1 Sollwertauswahl für die Maximumspeicherung

In diesem Programmteil hat man die Möglichkeit, festzulegen, bei welchem Sollwert die Leistungshöchstwerte gespeichert werden sollen. Eine Änderung des Sollwertes hat aber immer eine Löschung der bisher gespeicherten Maximumwerte zur Folge.

> Registrierung der Maximumwerte nur bei Anwahl von Sollwert 1. Aendern ?

### 3.6.2 Löschen der Maximumwerte

Soll eine Löschung der gespeicherten Maximumwerte erfolgen, muß die Frage in der folgenden Anzeige mit ja beantwortet werden.

Loeschen der gespeicherten Maximumwerte ?

Es werden dann alle gespeicherten Jahreshöchstwerte und der Monatshöchstwert gelöscht.

Yorgehen im Störungsfall

÷,

L

 $\sim$ 

 $\bar{z}$ 

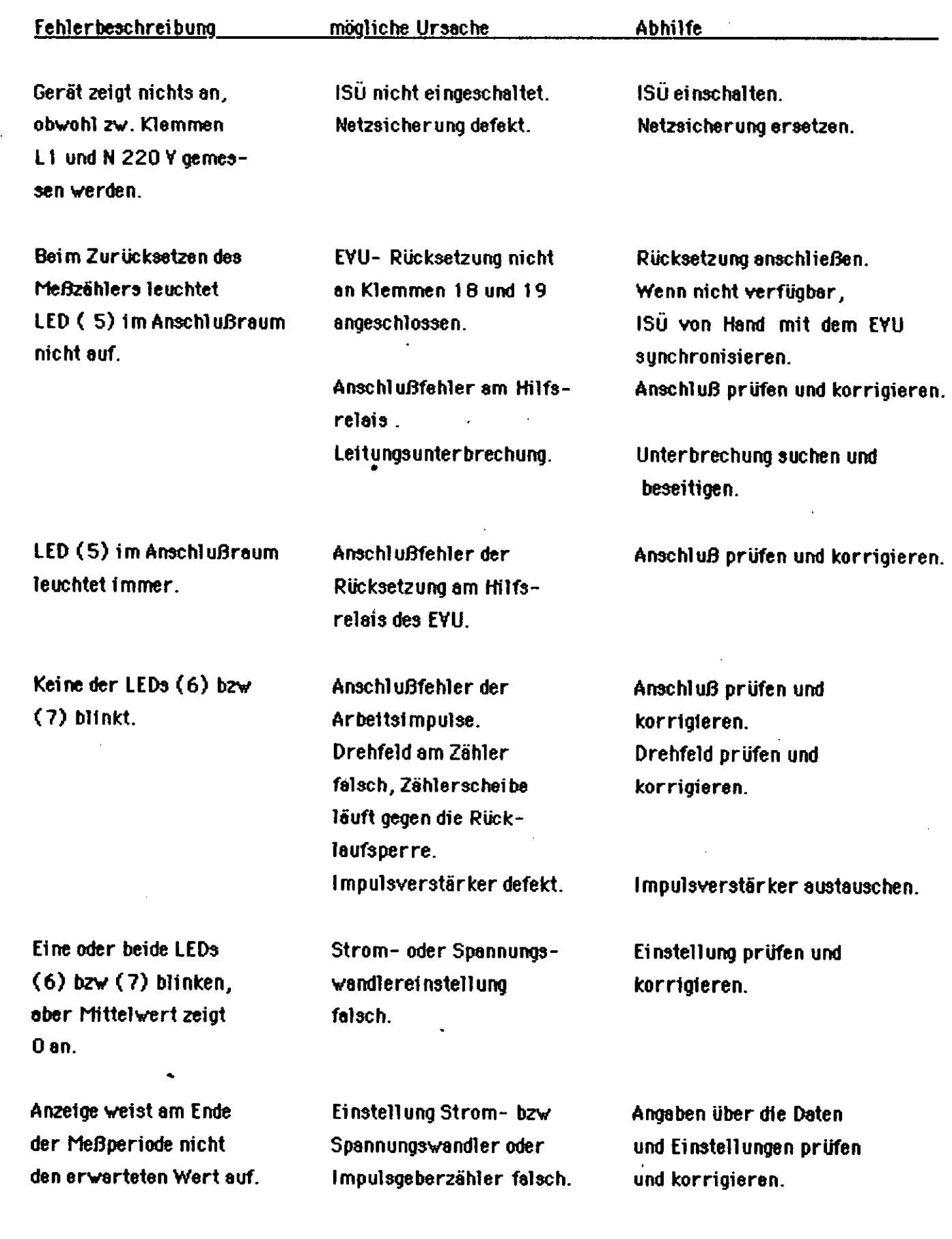

 $\ddot{\phantom{a}}$ 

 $\alpha$ 

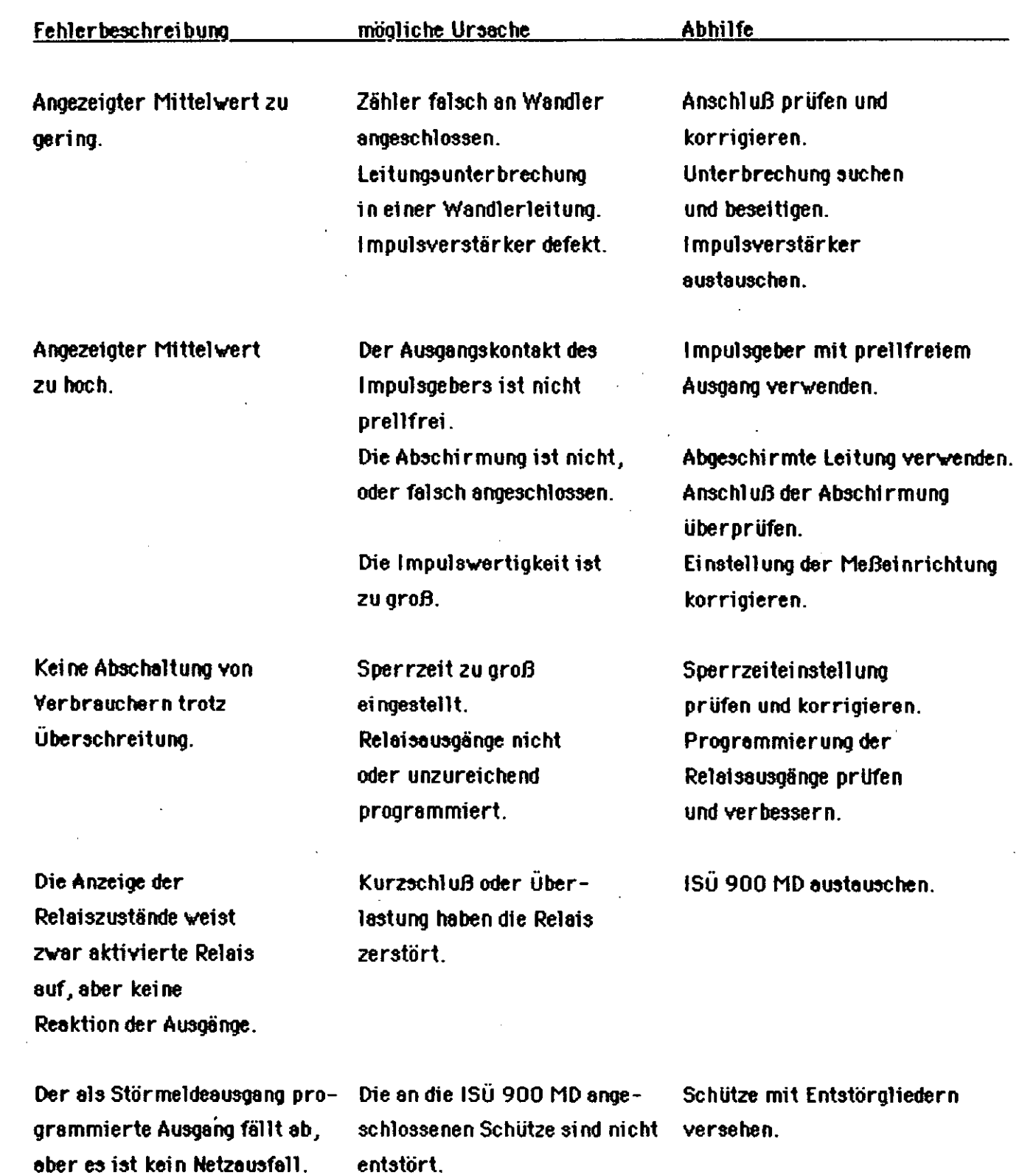

Hilfsspannung 220 Y 50 Hz mit einem externen Netzfilter ausrüsten.

Mit Hilfe der Anzeige bzw. des Ausdrucks Störung lokalisieren und beheben.

 $-34-$ 

Über die Hilfsspannung 220 V

50 Hz gelangen Störungen in

Funktionsstörung s. Punkt

die ISÜ 900 MD.

 $7.2$ 

### **Wartung**

### 1. Papierwechsel

Eine rote Markierung auf der fast verbrauchten Papierrolle weist auf einen notwendigen Wechsel der Papierrolle hin. Auf Abb.11 ist die Papierführung im Druckwerk ersichtlich. Löst man die Rändelschrauben en der Frontplatte des Druckwerks, kann das Druckwerk nach unten aus dem Gehäuse herausgeklappt werden.

Die Achse des Papierrollenhalters (8) wird durch die neue Papierrolle gesteckt und in die Halterung eingeklemmt. Abwickelrichtung beachten ! Das Ende des Papiers wird glatt abgeschnitten, ein StlJck gegen den Wickelsinn aufgewickelt und enschließend so in den Papiereinzugsschecht en der Unterseite des Druckwerks geführt, daß beim Betätigen der Papiervorschubtaste das Druckwerk das Papier einzieht und an der Vorderseite herausschiebt. Nun kann man das Papier von Hand ca. 25 cm nach vorn aus dem Drucker herausziehen und durch die Frontplattenabdeckung (1) fädeln.

An der Unterkante der Frontplatte wird das Papier in das Gehäuse zurückgesteckt und um den Kern des Papieraufwicklers (9) gelegt. Das Seitenteil des Aufwicklers wird mit den Klemmdornen darübergeschoben und hält so das Papier fest. Danach kann das Druckwerk (7) wieder eingeklappt und festgeschraubt werden.

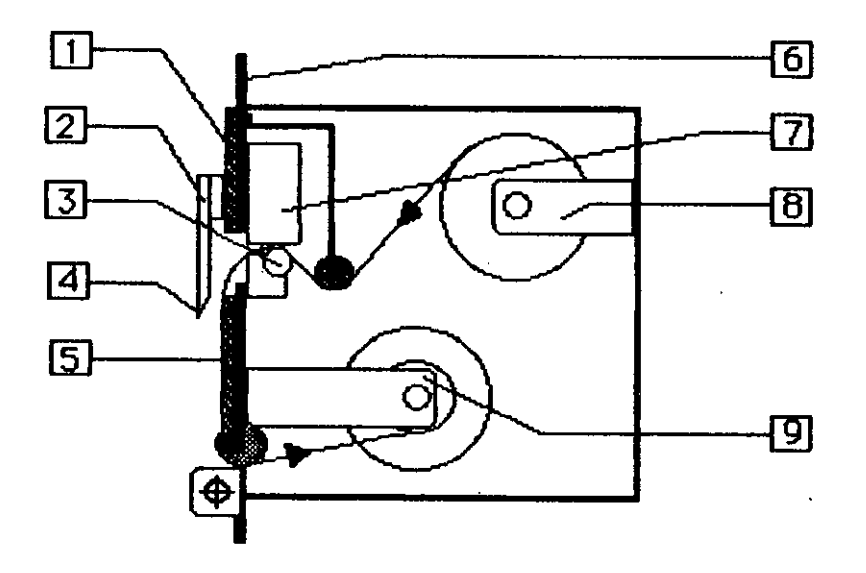

Abb. 11 Papierführung im Druckwerk

- 1 frontplettenebdeckung
- 2 fenster
- 3 Papiertransportwalze
- 4 Abreißkante
- 5 Sichtbarer Druckstreifen
- 6 Druckerfrontplatte
- 7 Druckwerk
- 8 Popierrol1enholter
- 9 Papieraufwickler

### 2. Farbbandwechsel

kann nur ohne eingelegtem Papier erfolgen. Dazu muß Der Far bbandwechsel die Frontplattenabdeckung an den Rändelschrauben gelöst werden. Dahinter wird das Druckwerk und die Farbbandkassette sichtbar. Durch leichten Druck auf die linke Seite (Push) de r Farbbandkassette wird diese aus dem Druckwerk herausgedrückt und kann entnommen werden. Yor dem Einlegen der neuen Farbbandkassette muß durch Drehen des Drehknopfes (4) (gekerbte Scheibe) in Pfeilrichtung das Farbband gestrafft werden. Jetzt wird die Farbbandkassette mit beiden Enden gleichzeitig in das Druckwerk eingelegt, bis sie leicht einrastet. Falls notwendig, wird das Farbband nochmals gestrafft.

Abschließend wird wie im Abschnitt "Papierwechsel" das Papier eingeführt und die Frontplattenabdeckung wieder mit dem Druckergehäuse verschraubt.

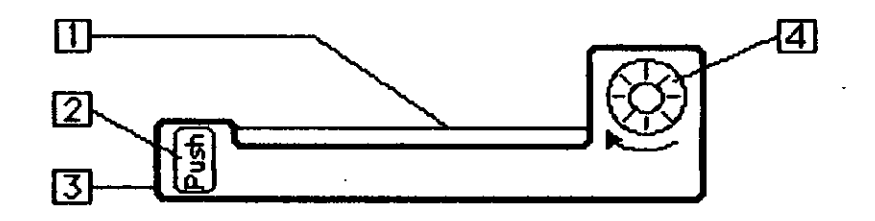

- Abb. 12 Farbbandkassette
- $1 Farb$ 4 - Drehknopf
- 2 Push (drücken)
- 3 Farbbandkassette

### Technische Daten

Hilfsspannung: Netzfrequenz: Leistungsaufnahme: Frequenz der Arbeitsimpulse: Ar bettst mpulset ngang:

EYU- Rücksetzung:

Starklastzeitenumschaltung:

Belastbarkeit der Relaisausgänge: Umgebungstemperatur: Lagertemperatur: Gewicht: Schutzart: Ausführung:

 $220Y$ ; + 10 % / - 15 % 50 / 60 Hz ca. 50 VA  $max$  20 Hz Spannungsimpuls 24Y Doppelstromimpuls +/- 24Y potentialfreier Kontakt  $(24Y10mA)$ potentialfreier Kontakt  $(24$  Y 10 mA) potentialfreier Kontakt  $(24$  Y 10 mA) 1000 YA bei max 250 Y 50 / 60 Hz  $0 °C$  bis + 45 °C  $-20$  °C bis + 45 °C  $6<sub>kq</sub>$ **IP 54** nach YDE 0160, Kriech- und Luftstrecken nach VDE 0110 c.

 $-37-$ 

# Energie Control-System ISÜ 900 MD

Software Rel.: 6.0

# Sollwert-Programmierung

# Externe Sollwertyorwahl

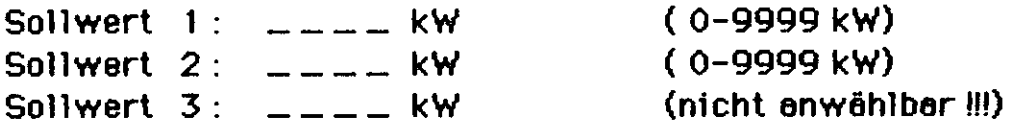

# Sollwertyorwahl über interne Schaltuhr

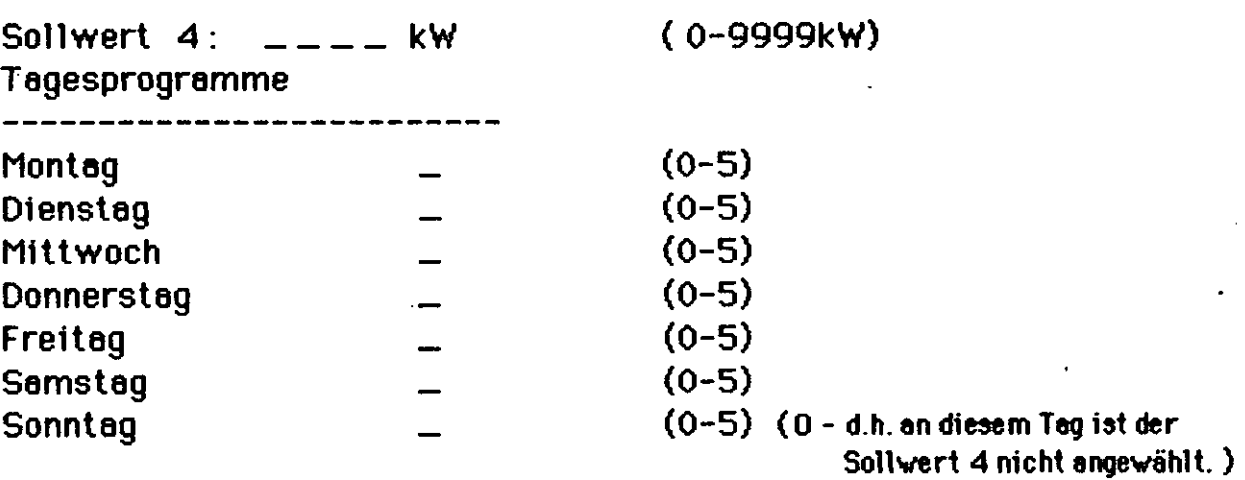

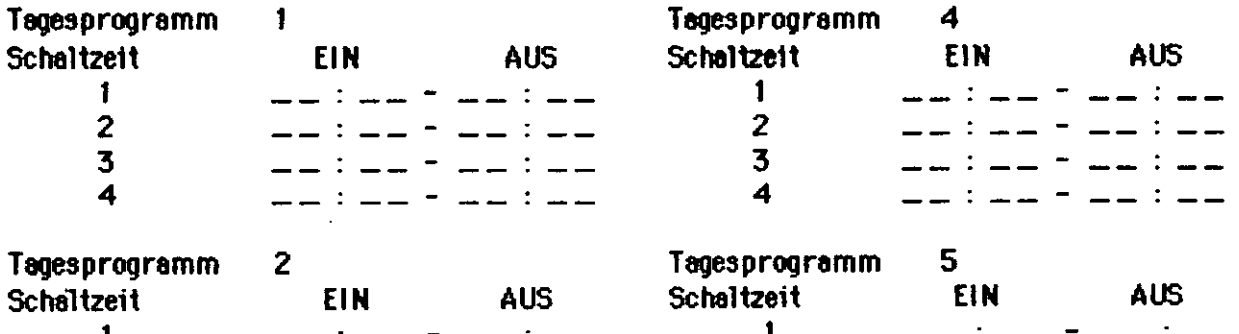

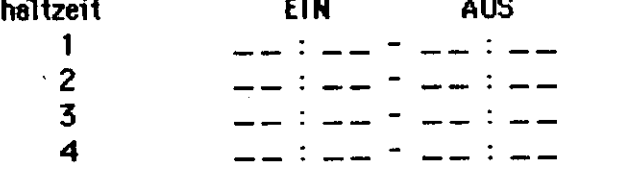

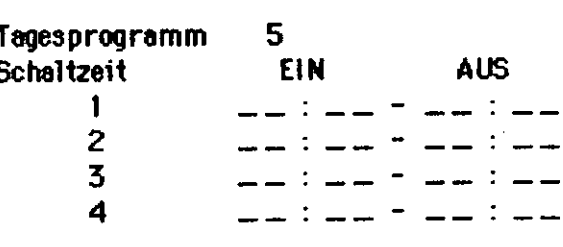

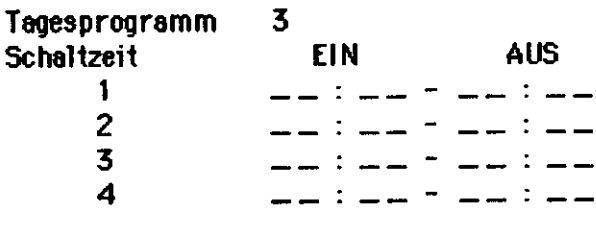

Anmerkung:

-.

00:00 - 24:00 d.h der Sollwert 4 ist den ganzen Tag engewählt. 00:00 - 00:00 d.h der Sollwert 4 ist nicht angewählt.

Energie Control-System ISÜ 900 MD / RS

Software Rel.: 6.X

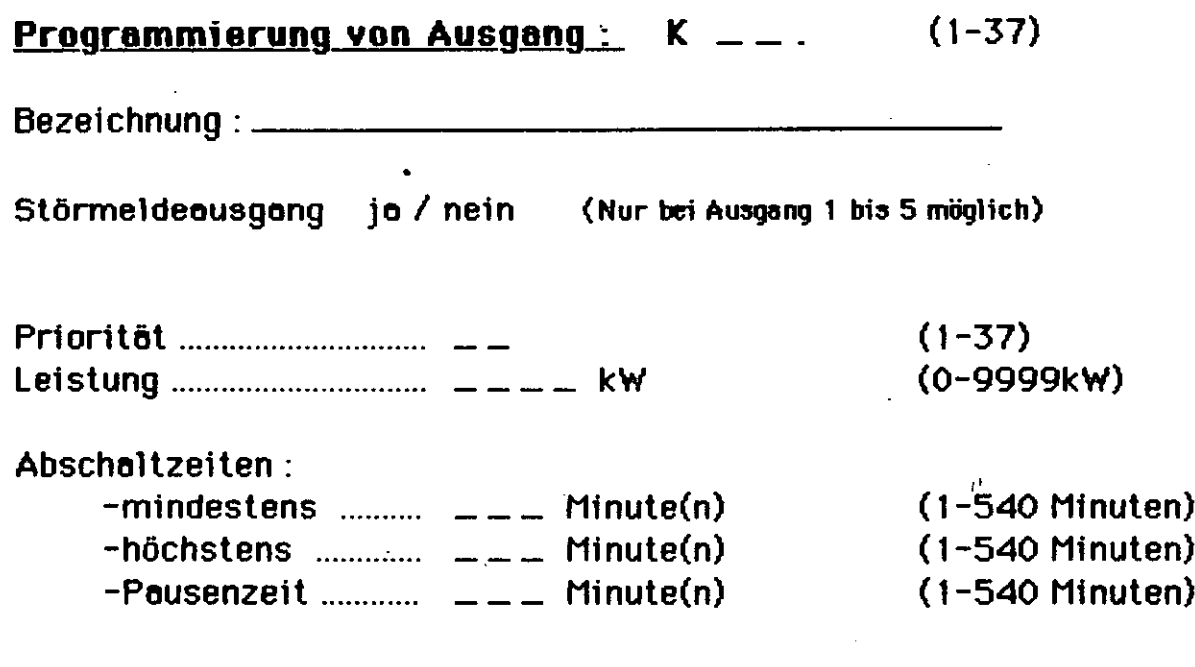

 $\bar{z}$ 

المستوارين المستوات

سنكاء مسارات

Bemerkung:

 $\overline{a}$ 

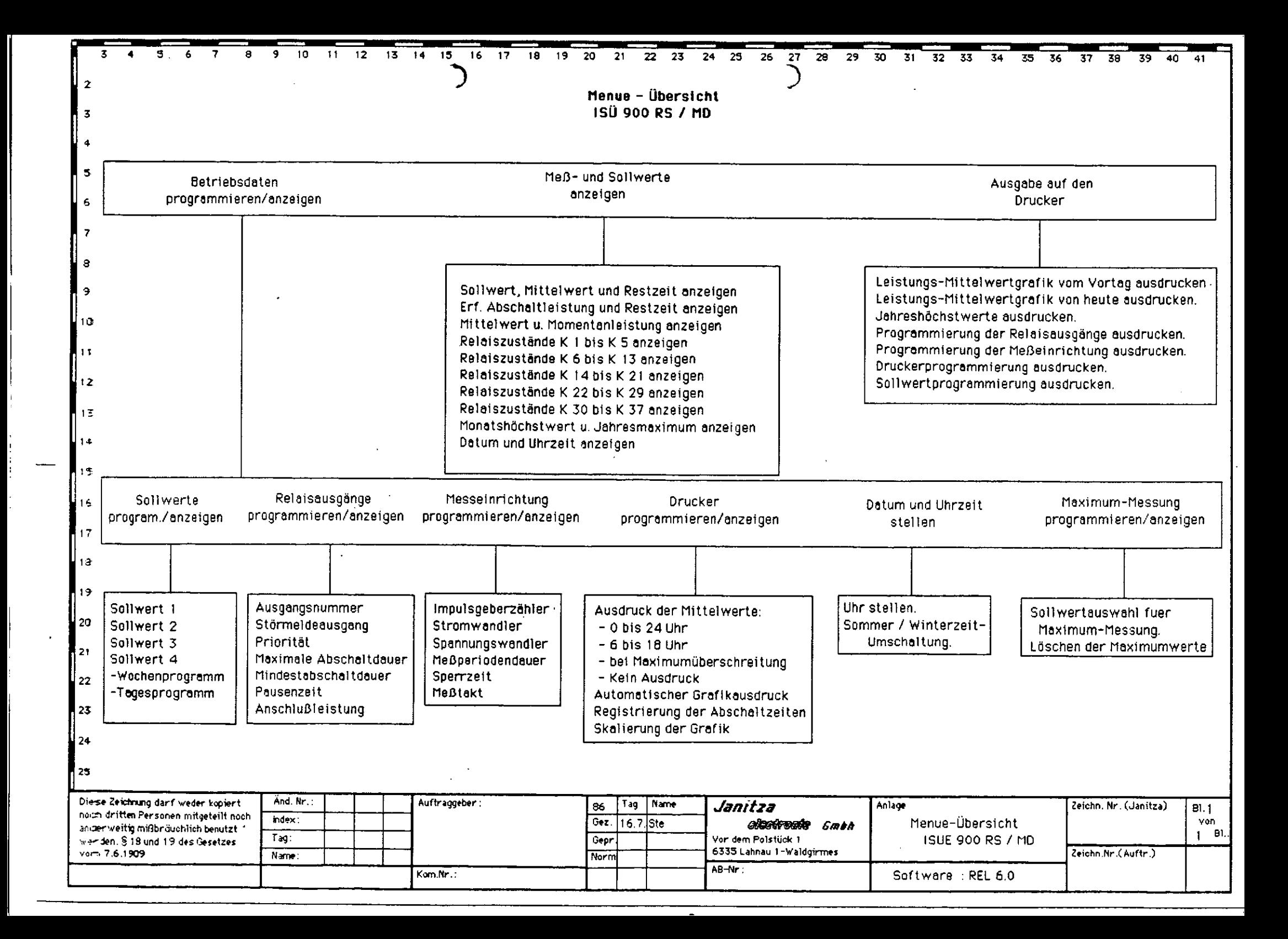

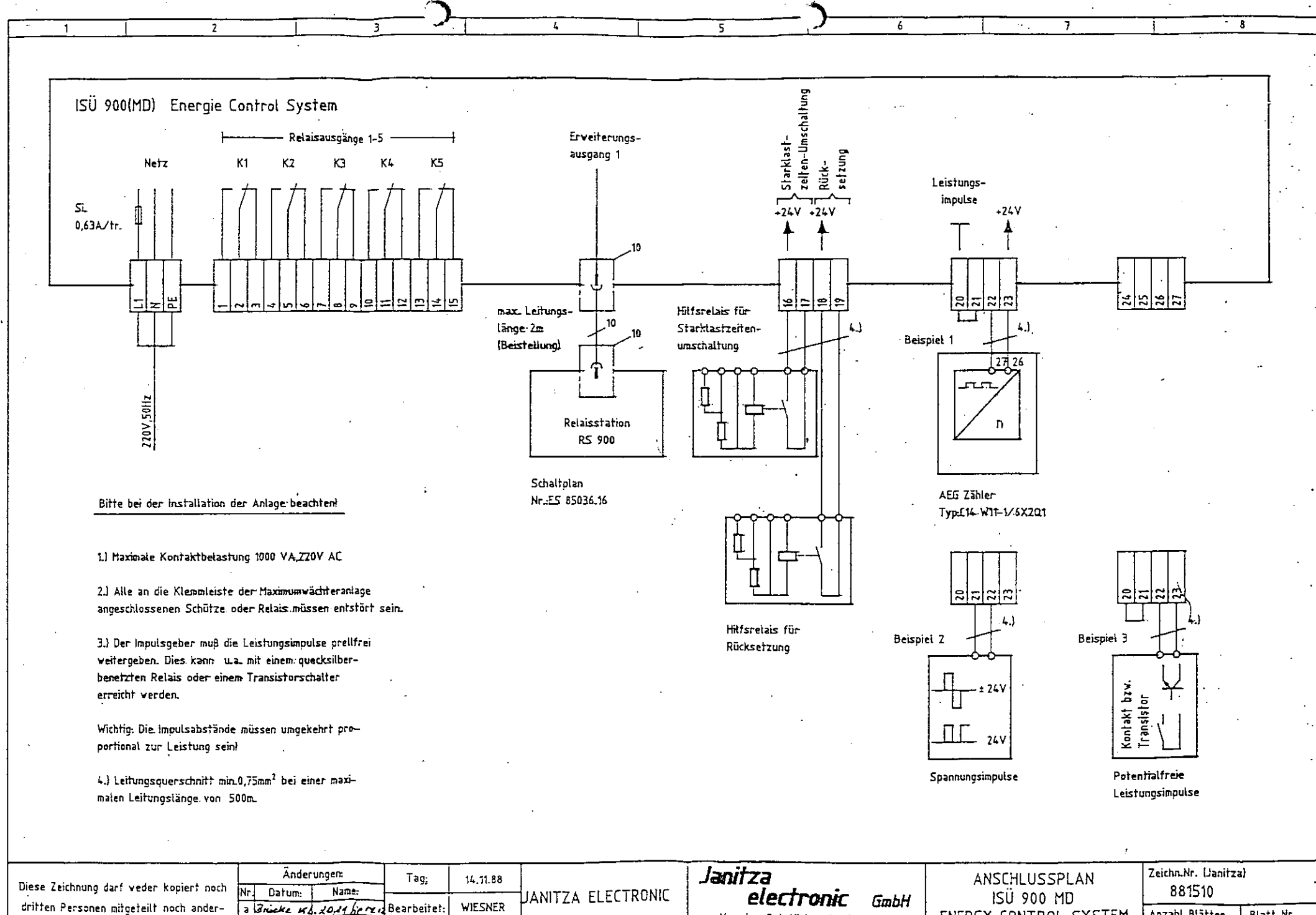

Veitig mißbräuchlich benutzt werden.

**ЪI** 

 $\overline{\epsilon}$ 

ℛ

Kom.Nr.

Geprüft:

 $\hat{C}$ 

Vor dem Polstück 1, Postfach 45 6335 Lahnau 1 - Waldgirmes AB.Nr.

Anzahl Blätter ENERGY CONTROL SYSTEM

Blatt Nr.

 $\overline{2}$ 

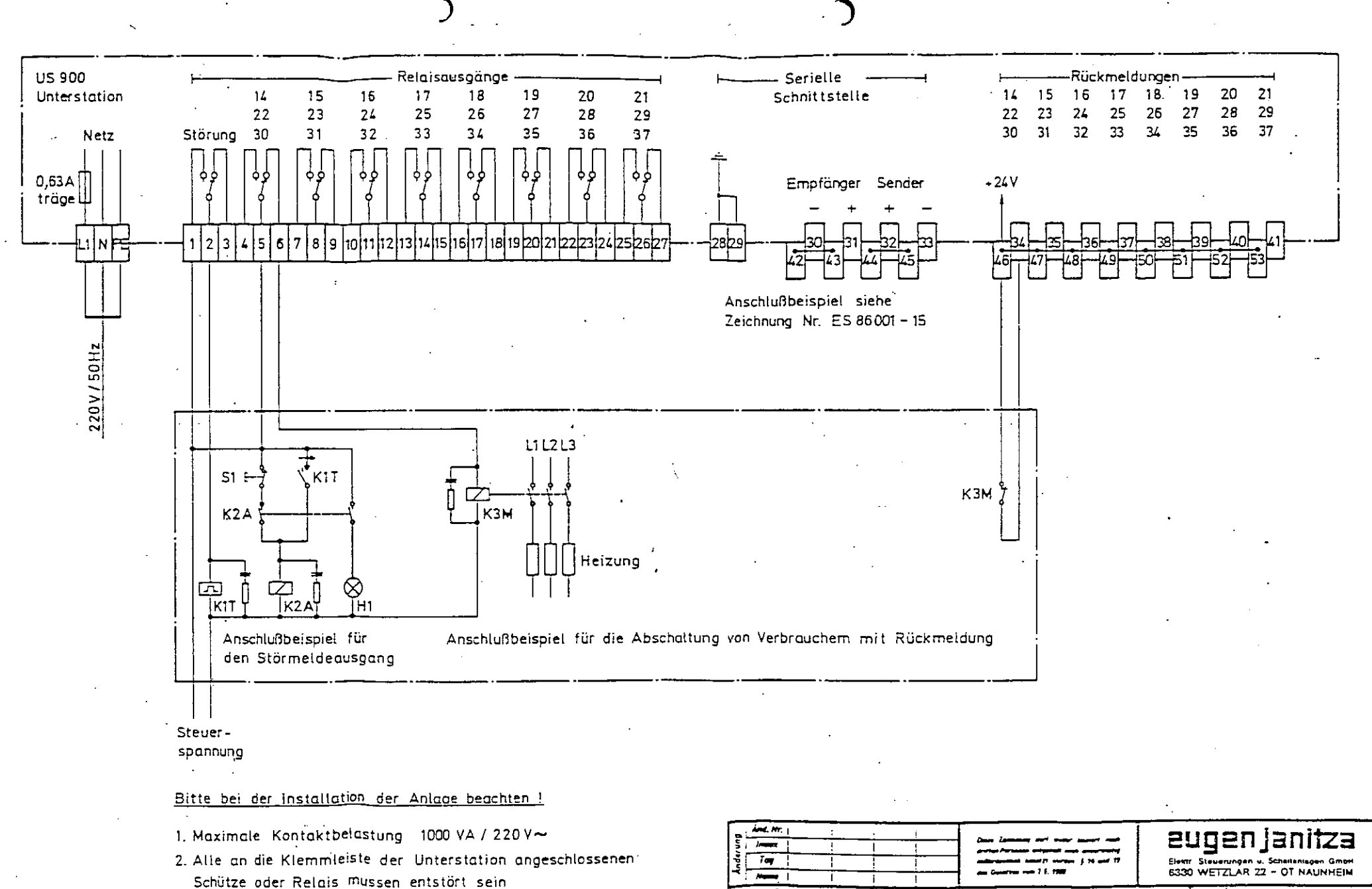

 $\widehat{C}$ 

 $\mathbf{C}^i_t$ 

 $\overline{I}$ 86  $\overline{ }$ Get 17.12. Pterffer  $-1.77$  $\overline{\mathbf{r}}$ 

<del>Jaarn</del> 1

**Folkrei**r

A<del>uster</del>-Mr.

Anschlußplan ES 86001-12 Unterstation US 900 General ZVI Erwaz für:  $P_{\text{TR}}$  . At  $\overline{R}$ Erwist own. **Conductions** 

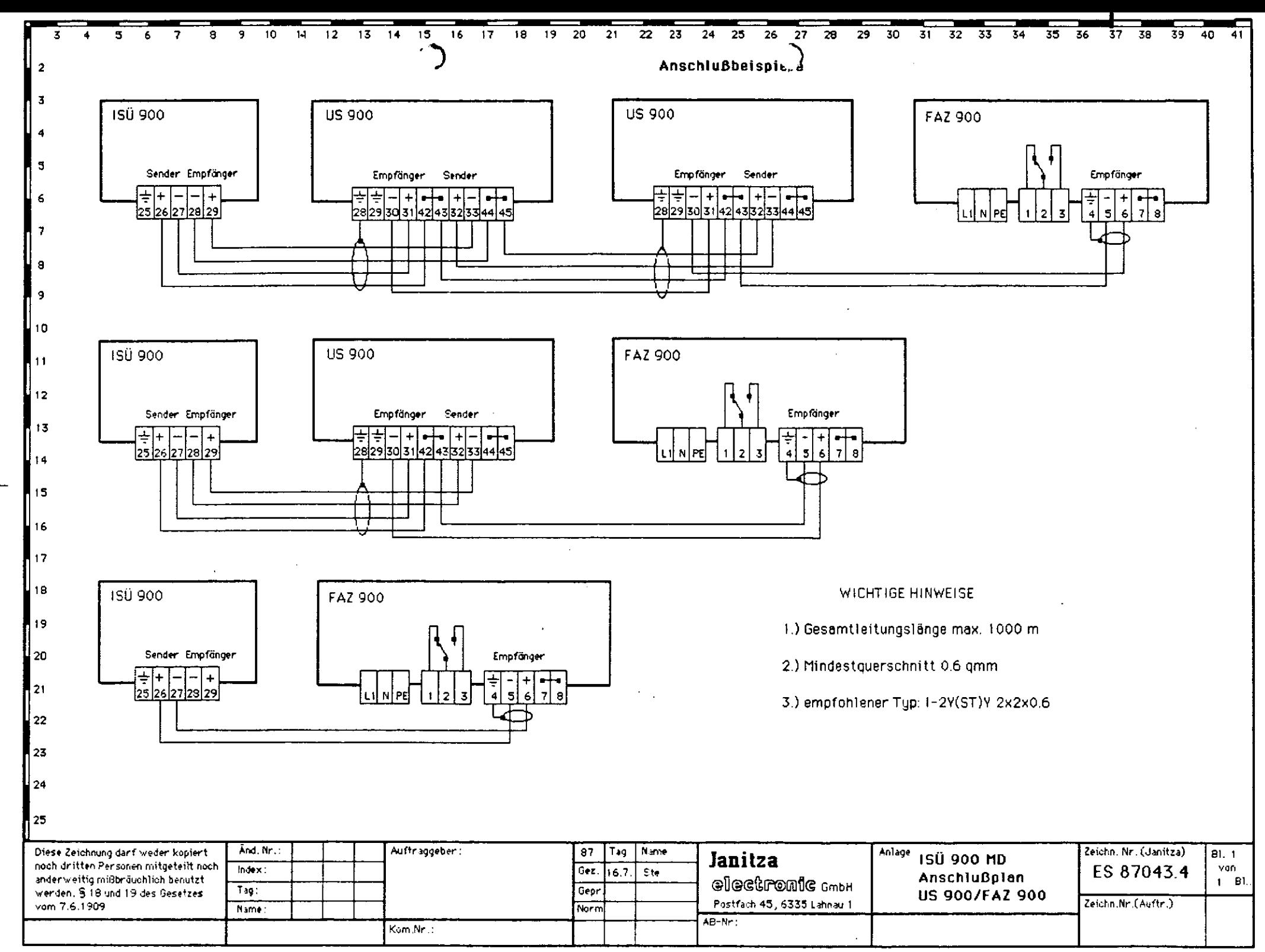